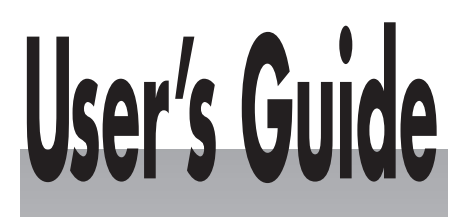

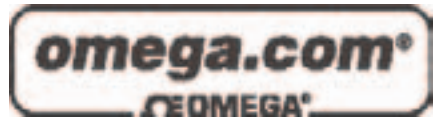

*Shop online at*

*www.omega.com e-mail: info@omega.com*

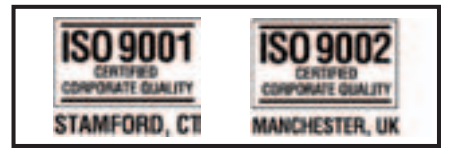

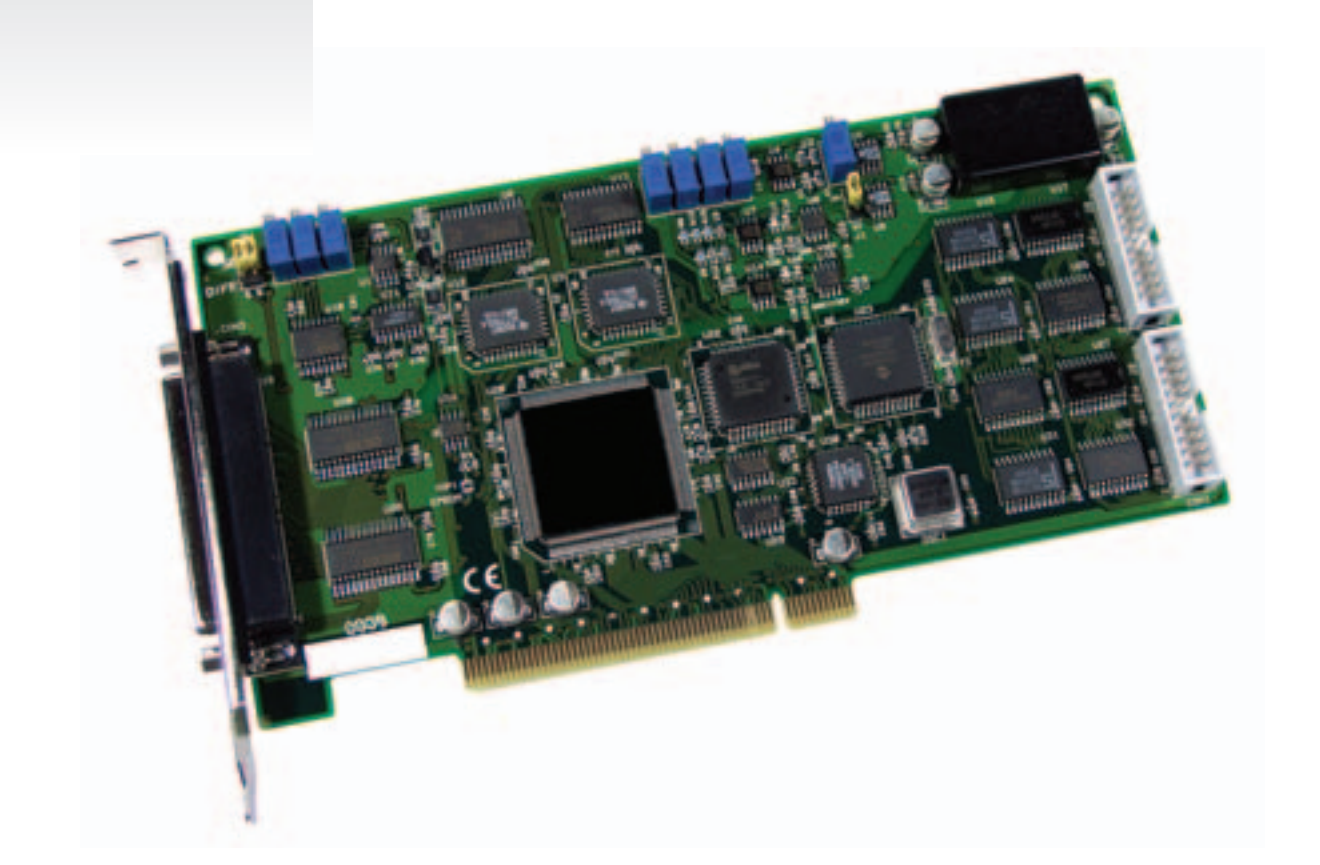

# **OME-PCI-1202/1602/1800/1802 BOARDS DOS Software User's Manual**

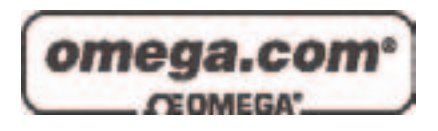

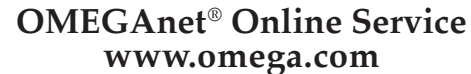

**Internet e-mail www.omega.com info@omega.com**

#### **Servicing North America:**

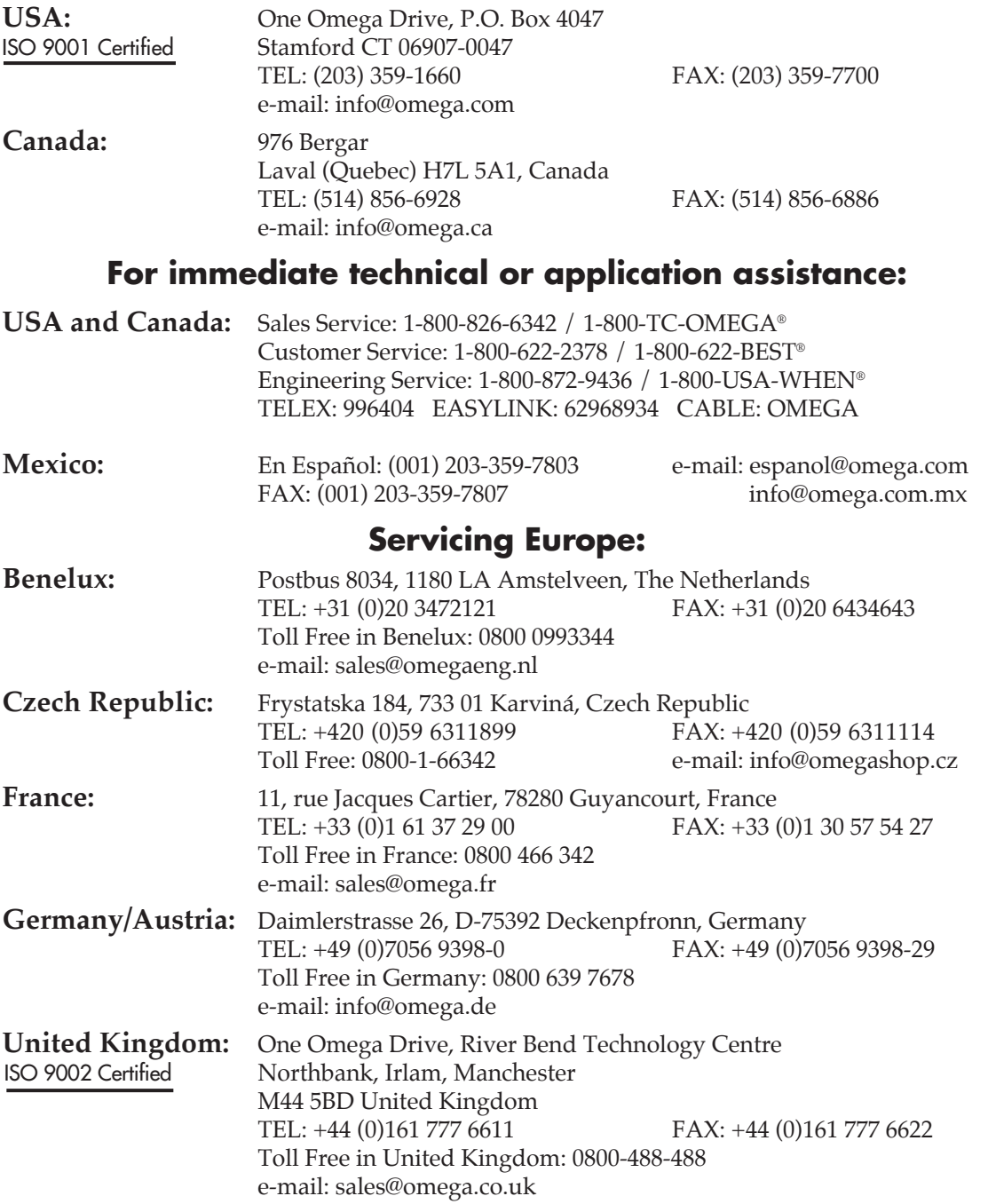

It is the policy of OMEGA to comply with all worldwide safety and EMC/EMI regulations that apply. OMEGA is constantly pursuing certification of its products to the European New Approach Directives. OMEGA will add the CE mark to every appropriate device upon certification.

The information contained in this document is believed to be correct, but OMEGA Engineering, Inc. accepts no liability for any errors it contains, and reserves the right to alter specifications without notice. **WARNING:** These products are not designed for use in, and should not be used for, patient-connected applications.

# **Table of Contents**

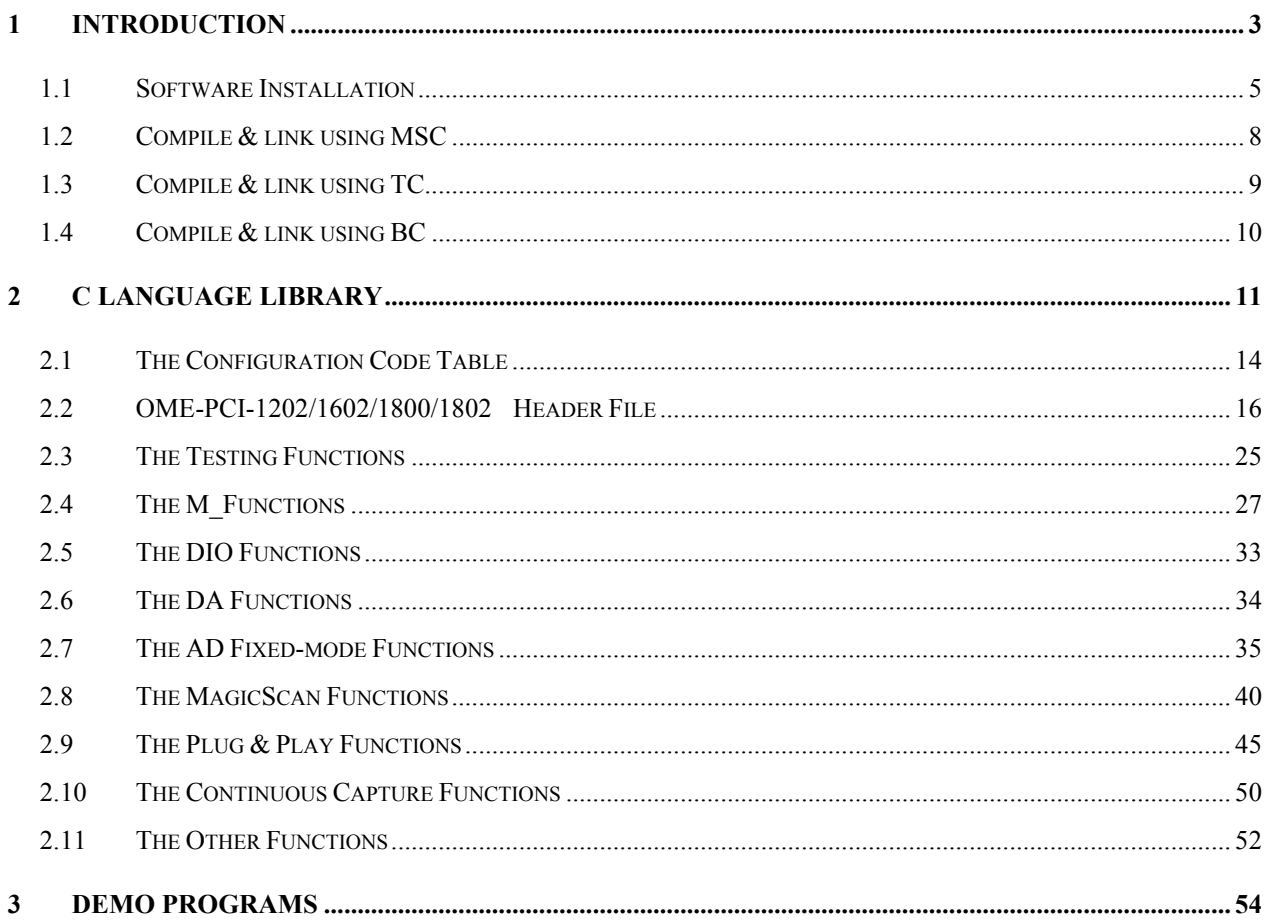

# <span id="page-3-0"></span>**1 . Introduction**

The **OME-PCI-1202/1602/1800/1802 DOS driver** is a collection of library for DOS application. This library can be called by TC 2.x, BC 3.x and MSC 5.x. This library can perform a variety of data acquisition operations as follows:

- Get software version
- $\bullet$  Initialization
- Digital Input/Output
- $\bullet$  A/D conversion
- $D/A$  conversion
- Demo

 The driver source is given in the companion floppy disk. There are 19 demo programs given in the companion CD-ROM or floppy disk. The user can print out theses files for reference.

 The hardware I/O control register & its function are given in the "OME-PCI-1202/1602/ 1800/1802 Hardware User's Manual". The user should refer to "OME-PCI-1202/1602/1800/1802 Hardware User's Manual" for more information.

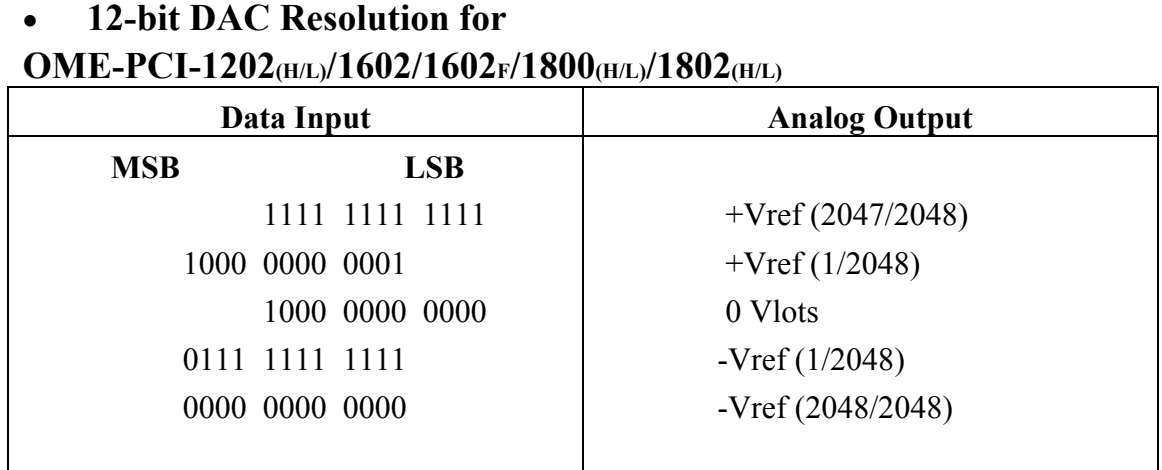

#### **Bipolar Output Code.**

**Vref is +5V or +10V selected by J1.** 

#### • **12-bit ADC Resolution for OME-PCI-1202**(H/L)/1800(H/L)/1802(H/L)

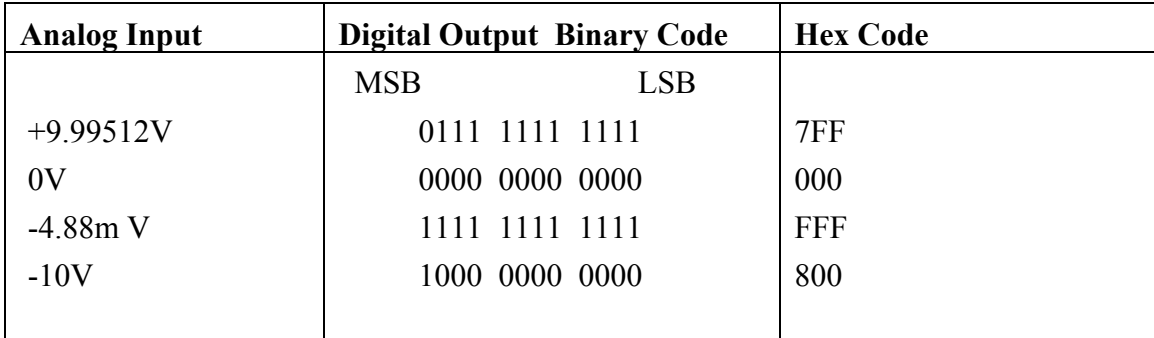

**Input Voltages and Output Codes.** 

#### • **16-bit ADC Resolution for OME-PCI-1602/1602** F Card

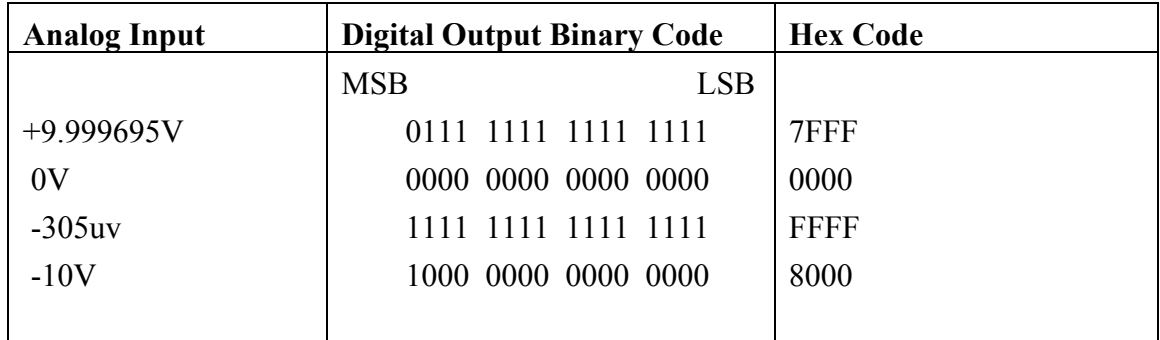

### **Input Voltages and Output Codes.**

# <span id="page-5-0"></span>**1.1 Software Installation**

It is recommended to install the OME-PCI-1202/1602/1800/1802 DOS driver to your hard disk and backup the companion CD ROM. The contents of OME-PCI-1202/1602/1800/1802 DOS CD ROM are given as follows:

#### **Refer to CD ROM readme.txt file.**

# 1.1.1 Software content for OME-PCI-1202(H/L)

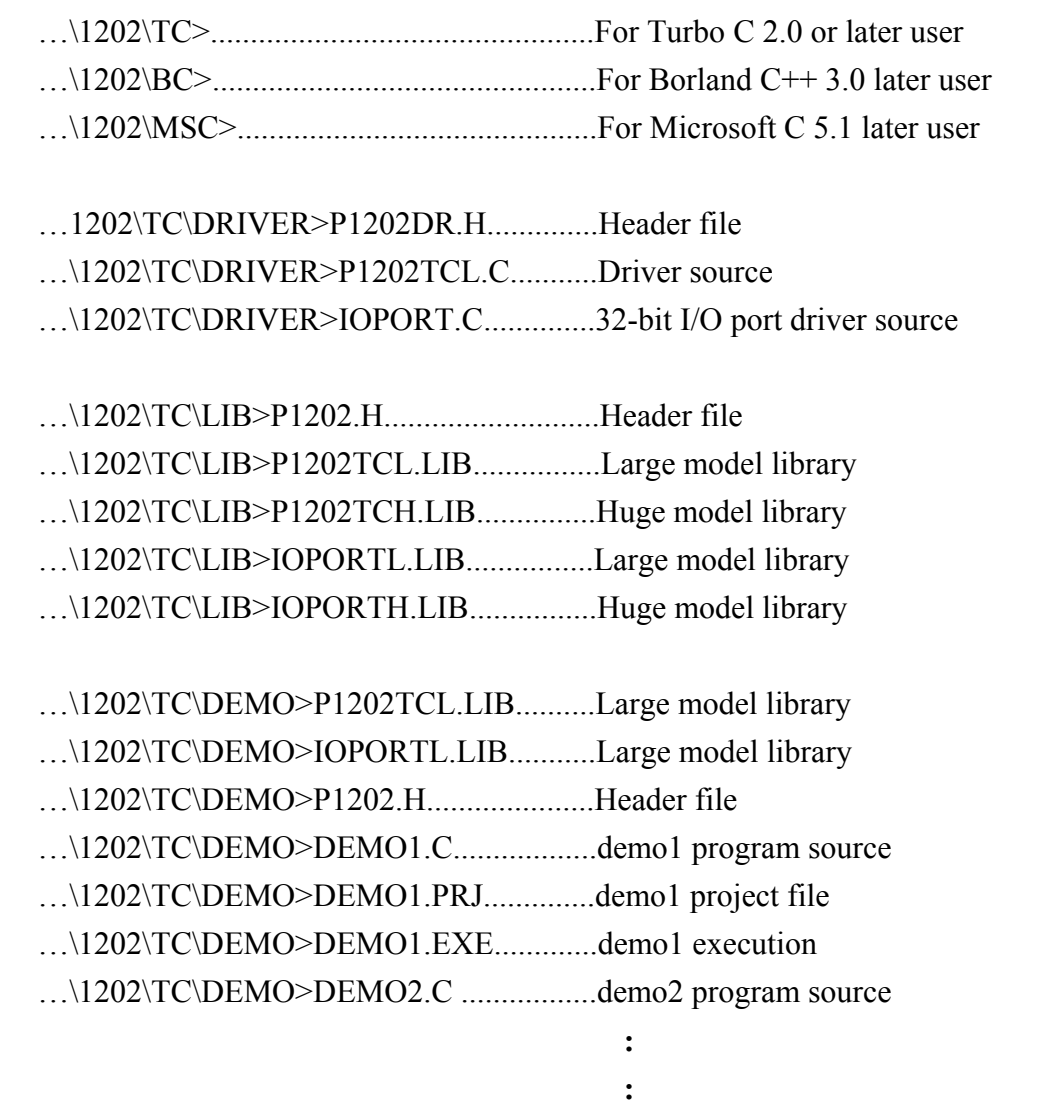

 *:*   $\frac{1}{2}$  **:**  $\frac{1}{2}$  **:**  $\frac{$ …\1202\TC\DEMO>DEMO19.C.....................demo19 program source …\1202\TC\DEMO>DEMO19.PRJ.................demo19 project file …\1202\TC\DEMO>DEMO19.EXE................demo19 execution file

# 1.1.2 Software content for OME-PCI-1602/1602F

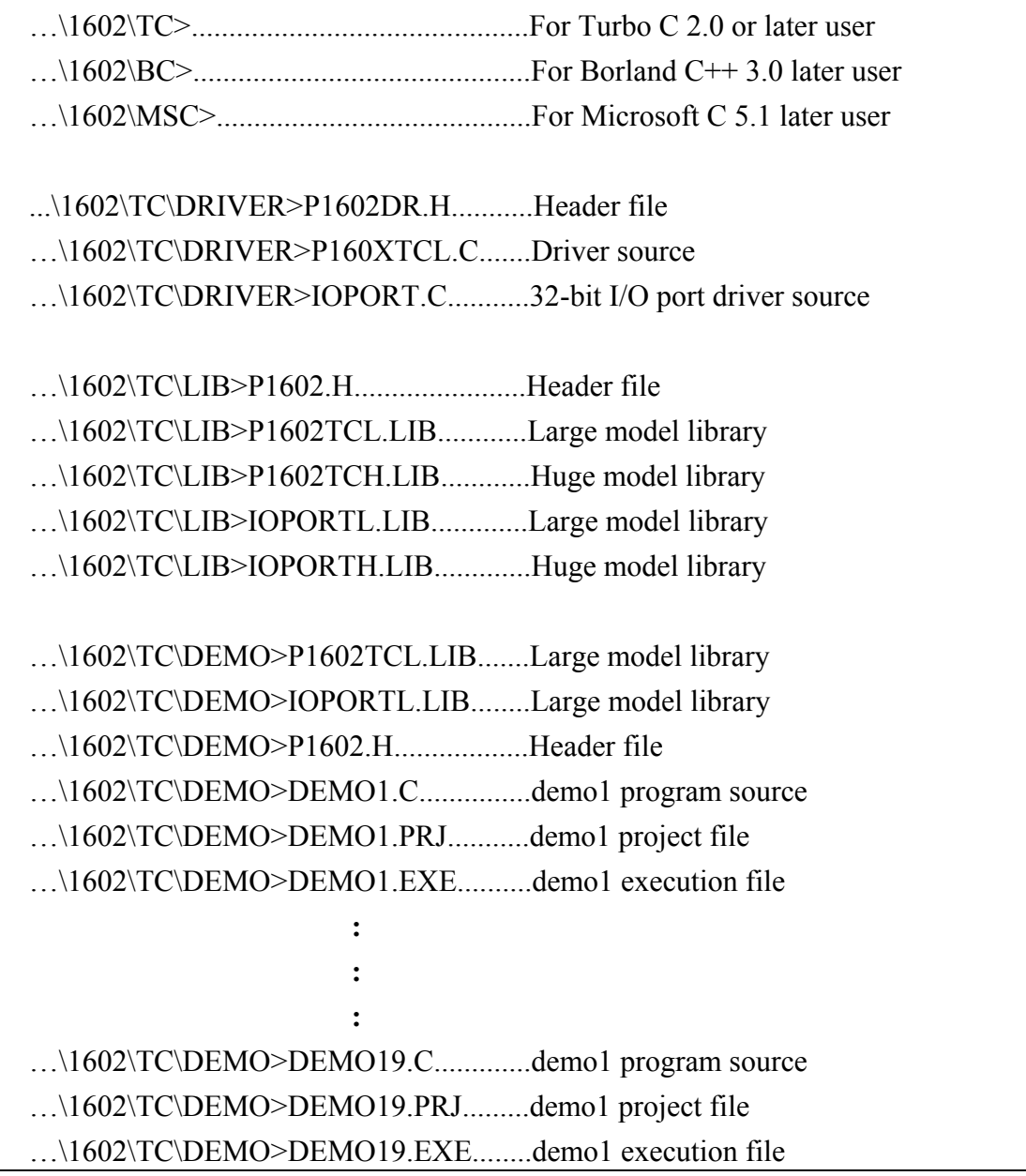

# 1.1.3 Software content for OME-PCI-1800 (H/L) / 1802 (H/L)

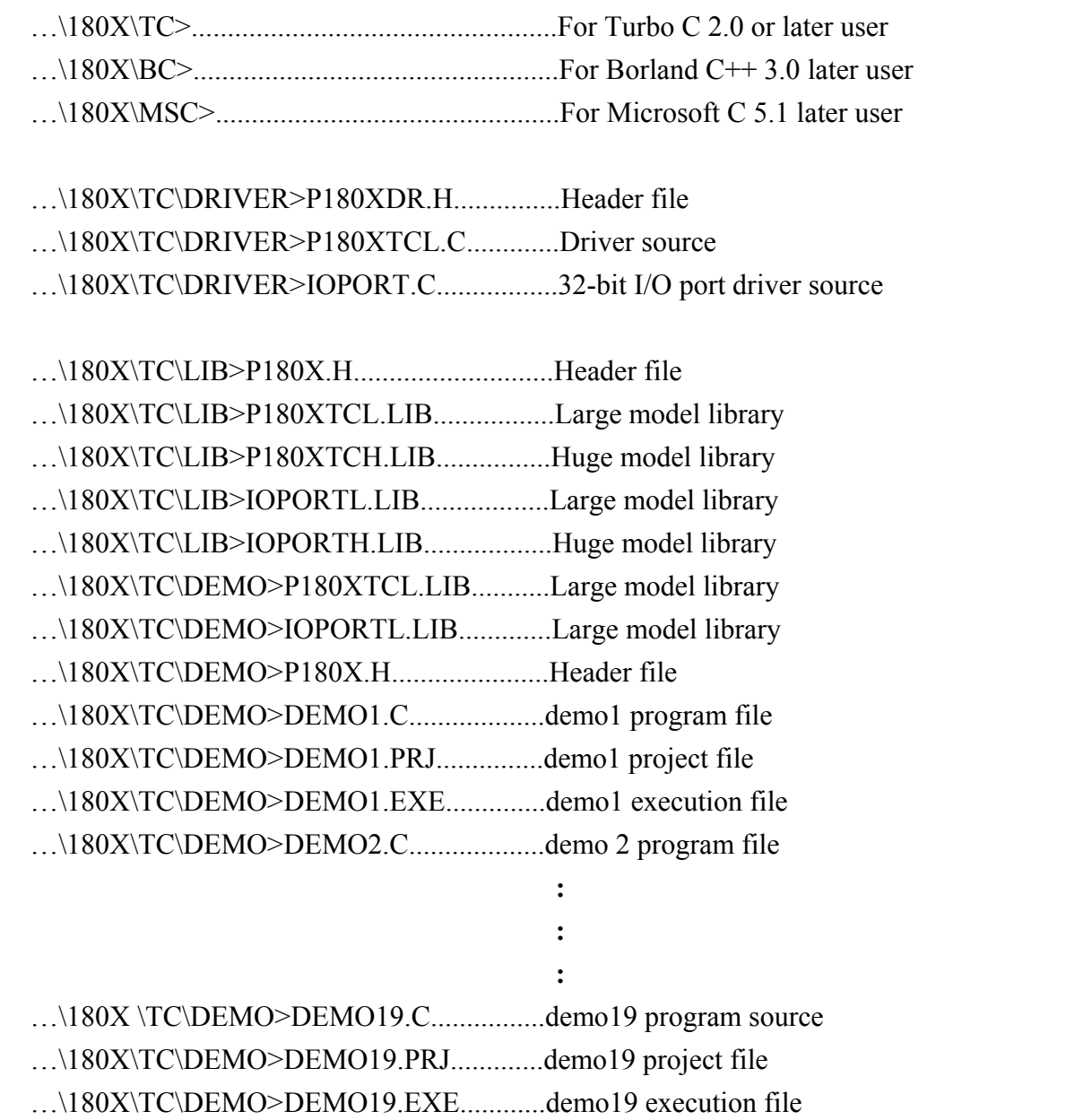

# <span id="page-8-0"></span>**1.2 Compile & link using MSC**

- The including file is **P1602.H**
- z There are two OME-PCI-1602/1602F library files: **P1602MCH.LIB & P1602MCL.LIB**
- **•** There are two 32-bit I/O library files: **IOPORTH.LIB & IOPORTL.LIB**
- Support MSC 5.1  $&$  later compiler
- z **LARGE** model compiler & link command: CL /AL demo?.c P1602MCL.LIB IOPORTL.lib
- z **HUGE** model compiler & link command: CL /AH demo?.c P1602MCH.LIB IOPORTH.LIB
- Note: The steps are the same for OME-PCI-1202(H/L)/1800(H/L)/1802(H/L) card.

# <span id="page-9-0"></span>**1.3 Compile & link using TC**

- The including file is **P1602.H**
- z There are two OME-PCI-1602/1602F library files: **P1602TCH.LIB & P1602TCL.LIB**
- **•** There are two 32-bit I/O library files: **IOPORTH.LIB & IOPORTL.LIB**
- $\bullet$  Support TC 2.x compiler
- Use the text editor to create a large model project file as follows: DEMO? C P1602TCH.lib IOPORTH.lib
- Or use the text editor to create a huge model project file as follows: DEMO?.C P1602TCL.lib IOPORTL.lib
- z Use TC integrated environment to **select the correct project file**
- z Use TC integrated environment to **select the correct compiler model**
- **•** Press F9 to compile & link
- Note: The steps are the same for OME-PCI-1202(H/L)/1800(H/L)/1802(H/L) **card.**

# <span id="page-10-0"></span>**1.4 Compile & link using BC**

- The including file is **P1602.H**
- z There are two OME-PCI-1602/1602F library files: **P1602BCH.LIB & P1602BCL.LIB**
- **•** There are two 32-bit I/O library files: **IOPORTH.LIB & IOPORTL.LIB**
- $\bullet$  Support BC 3.x compiler
- z Use BC integrated environment to create a large model project file as follows : DEMO?.C P1602BCL.LIB

IOPORTL.LIB

• Or use BC integrated environment to create a huge model project file as follows : DEMO?.C P1602BCH.LIB

IOPORTH.LIB

- z Use BC integrated environment to **select the correct compiler model**
- **•** Press F9 to compile & link
- Note: The steps are the same for OME-PCI-1202(H/L)/1800(H/L)/1202(H/L) **card.**

# <span id="page-11-0"></span>**2 . C Language Library**

The libraries are divided into several groups as follows:

- The test functions
- The M\_Functions function
- $\bullet$  The D/I/O functions
- $\bullet$  The D/A function
- $\bullet$  The A/D fixed-mode functions
- $\bullet$  The A/D MagicScan mode functions
- $\bullet$  The A/D continuous capture functions
- $\bullet$  The Plug & Play functions
- $\bullet$  The other functions

#### • **For OME-PCI-1202(H/L) Card**

The functions of fixed-channel mode are given as follows :

- 1. P1202\_SetChannelConfig
- 2. P1202\_AdPoling

Data in float format

- 3. P1202\_AdsPolling
- 4. P1202\_AdsPacer

The functions of MagicScan mode are given as follows:

- 1. P1202\_ClearScan
- 2. P1202\_StartScan
- 3. P1202\_AddToScan
- 4. P1202\_SaveScan
- 5. P1202\_ReadMagicScanResult

 **Data in 12 bits HEX format** 

The functions of M\_Functions are given as follows:

- 1. P1202\_M\_FUN\_1
- 2. P1202\_M\_FUN\_2
- 3. P1202\_M\_FUN\_3

The functions of continuous capture are given as follows:

- 1. P1202\_Card0\_StartScan
- 2. P1202\_Card0\_ReadData
- 3. P1202\_Card0\_Stop

#### • **For OME-PCI-1602/1602F Card**

The functions of fixed-channel mode are given as follows:

- 5. P1602\_SetChannelConfig
- 6. P1602\_AdPoling
- 7. P1602\_AdsPolling
- 8. P1602\_AdsPacer

The functions of MagicScan mode are given as follows:

 **Data in 16 bits HEX format** 

**Data in float format** 

- 6. P1602\_ClearScan
- 7. P1602\_StartScan
- 8. P1602\_AddToScan
- 9. P1602\_SaveScan
- 10. P1602\_ReadMagicScanResult

The functions of M\_Functions are given as follows:

- 4. P1602\_M\_FUN\_1
- 5. P1602\_M\_FUN\_2
- 6. P1602\_M\_FUN\_3

The functions of continuous capture are given as follows:

- 4. P1602\_Card0\_StartScan
- 5. P1602\_Card0\_ReadData
- 6. P1602\_Card0\_Stop

#### • **For OME-PCI-1800(H/L)/1802(H/L) Card**

The functions of fixed-channel mode are given as follows:

- 9. P180X SetChannelConfig
- 10. P180X\_AdPoling
- 11. P180X\_AdsPolling
- 12. P180X\_AdsPacer

#### **Data in float format**

 **Data in 12 bits HEX format** 

The functions of MagicScan mode are given as follows:

- 11. P180X\_ClearScan
- 12. P180X\_StartScan
- 13. P180X\_AddToScan
- 14. P180X\_SaveScan
- 15. P180X\_ReadMagicScanResult

#### The functions of M\_Functions are given as follows:

- 7. P180X\_M\_FUN\_1
- 8. P180X\_M\_FUN\_2
- 9. P180X\_M\_FUN\_3

The functions of continuous capture are given as follows:

- 7. P180X\_Card0\_StartScan
- 8. P180X\_Card0\_ReadData
- 9. P180X\_Card0\_Stop

# <span id="page-14-0"></span>**2.1 The Configuration Code Table**

### **2.1.1 OME-PCI-1602/1602F Configuration Code Table**

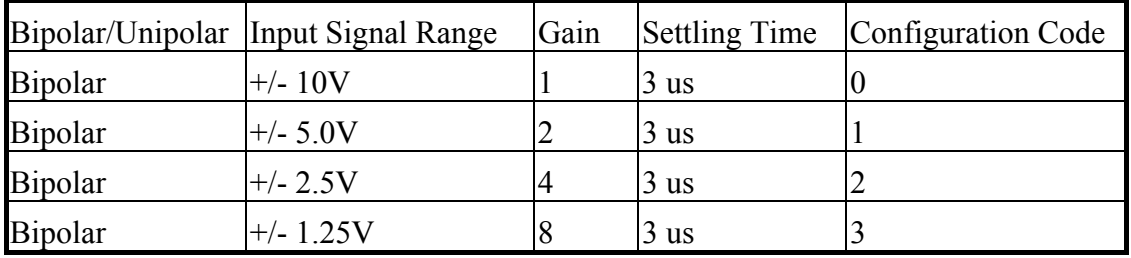

## **2.1.2 OME-PCI-1202L/1800L/1802L Configuration Code Table**

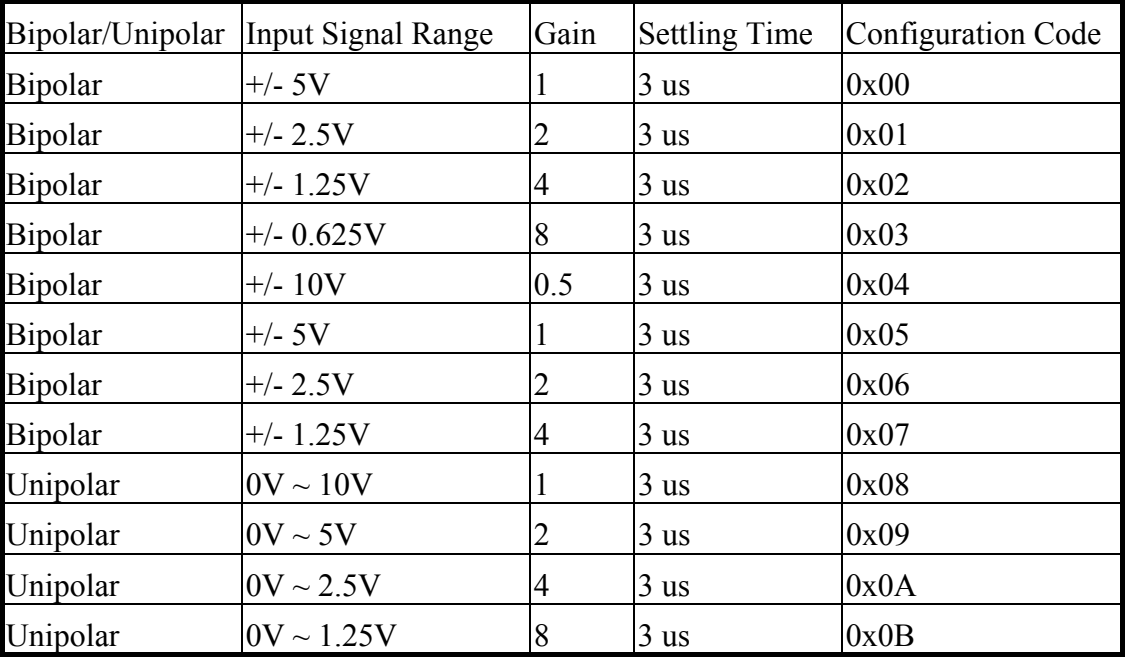

# **2.1.3 OME-PCI-1202H/1800H/1802H Configuration Code Table**

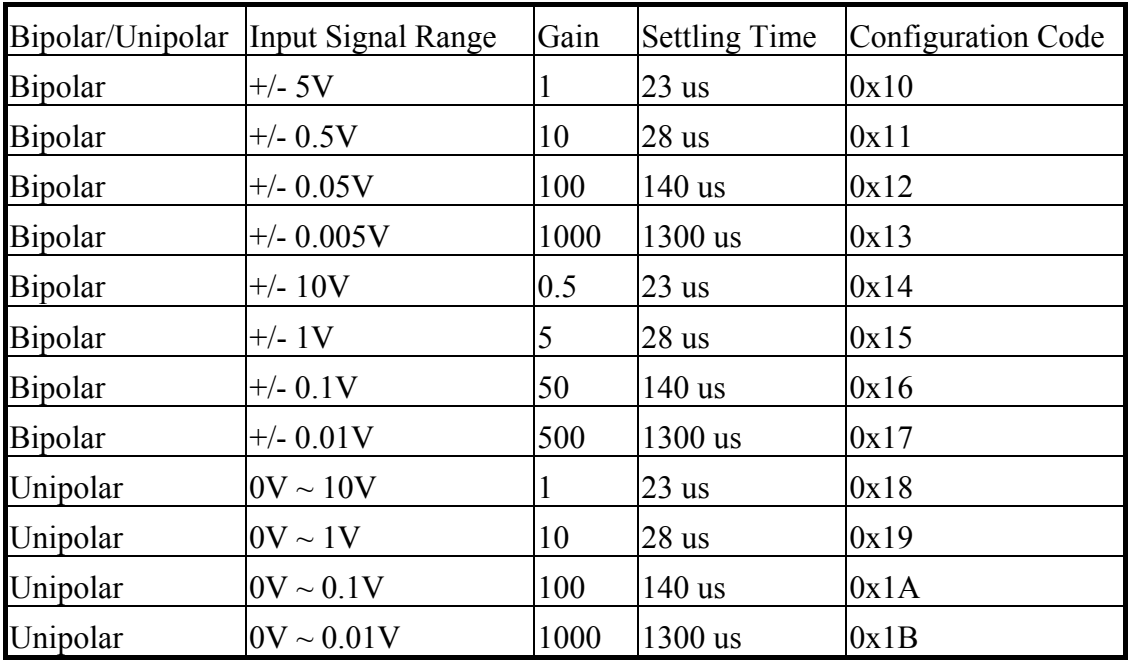

# <span id="page-16-0"></span>**2.2 OME-PCI-1202/1602/1800/1802 Header File**

# **2.2.1 P1202.H for OME-PCI-1202(H/L) Card**

#include <stdio.h> #include <stdlib.h> #include  $\le$ dos h> #include <conio.h> #include <math.h> #include <graphics.h>

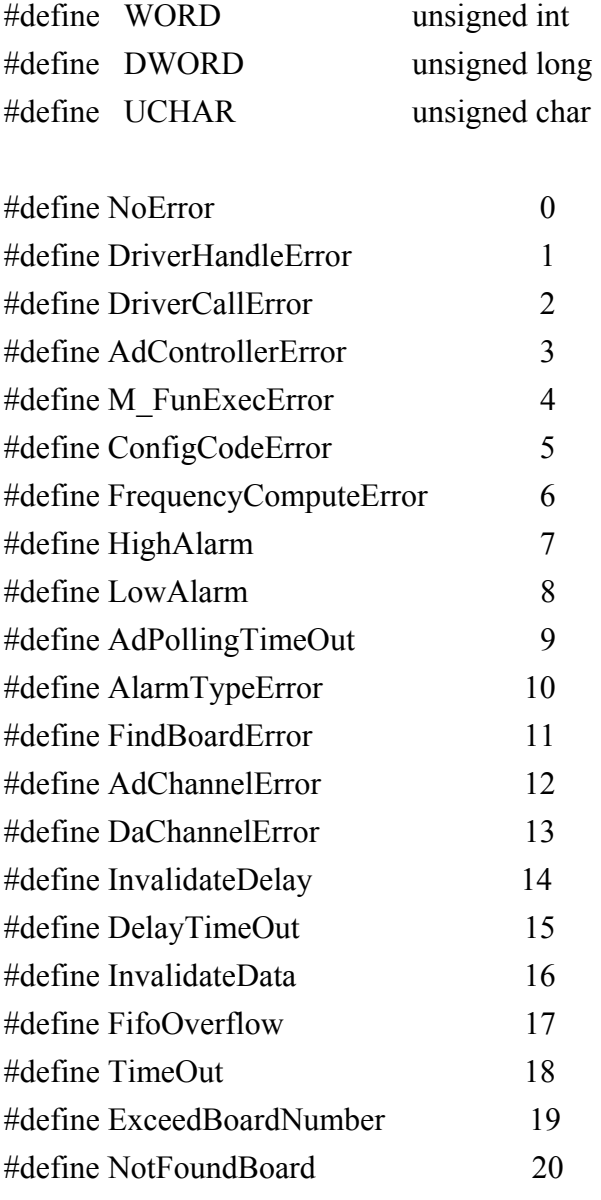

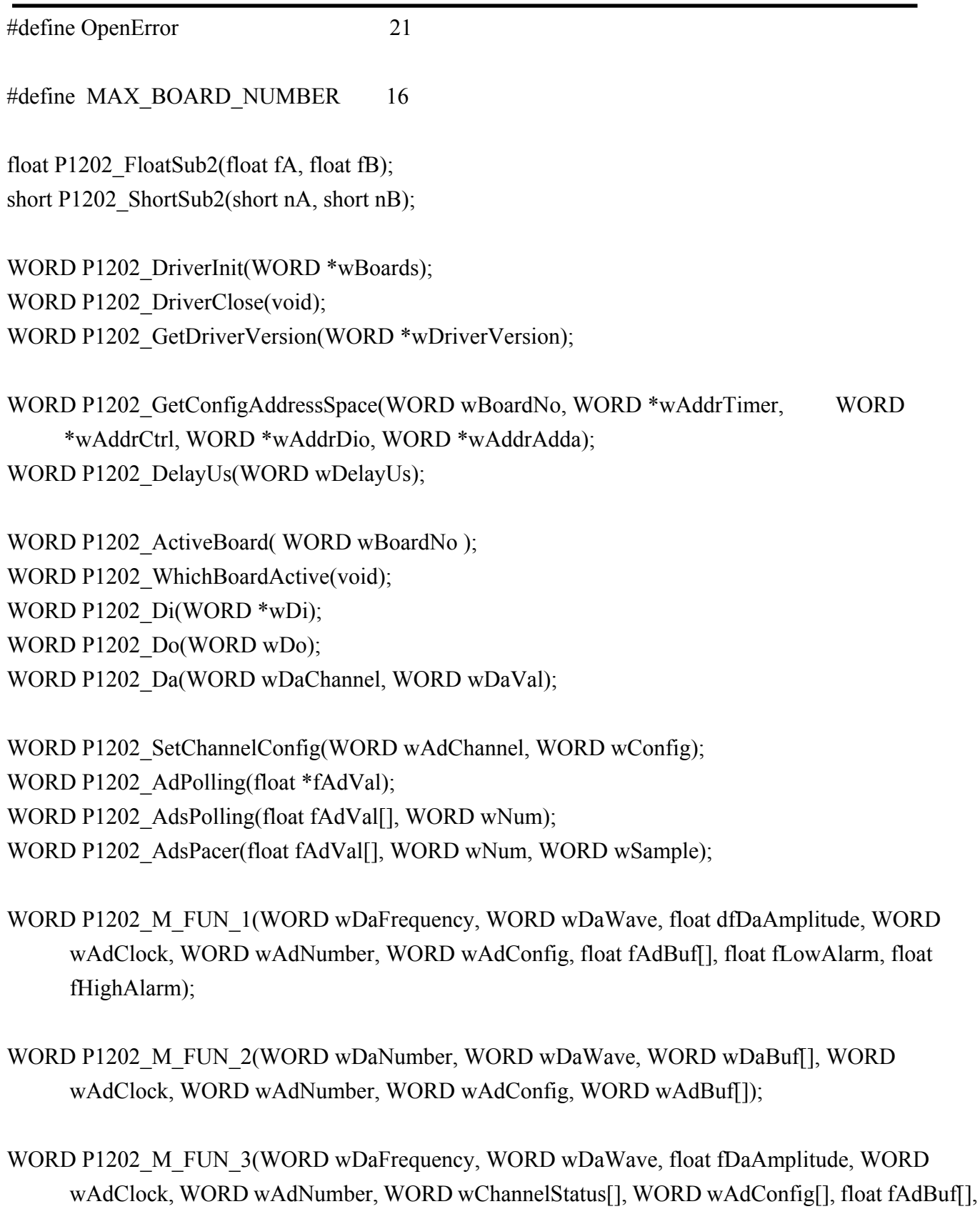

float fLowAlarm, float fHighAlarm);

```
WORD P1202_Card0_StartScan(WORD wSampleRate, WORD wChannelStatus[], WORD
     wChannelConfig[], WORD wCount); 
WORD P1202_Card0_ReadData(void);
void P1202 Card0 Stop(void);
WORD P1202_ClearScan(void);
WORD P1202_StartScan(WORD wSampleRate, WORD wNum);
WORD P1202_AddToScan(WORD wAdChannel, WORD wAdConfig, WORD wAverage, WORD 
     wLowAlarm, WORD wHighAlarm, WORD wAlarmType); 
WORD P1202_SaveScan(WORD wAdChannel, WORD wBuf[]);
WORD P1202_ReadMagicScanResult(DWORD *dwHiAlarm, DWORD dwLoAlarm);
/***
```

```
wBuf0[] -> the scaned data is stored as 
           1,0,1,0,1,0,1,0… order 
wBuf1[] -> the scaned data is stored as 
          0, 0, 0, 0, \ldots., 0, 1, 1, 1, 1, \ldots., 1 order
          \lambda |<-DATACOUNT->| |<-DATACOUNT->| 
             ch:0 data ch:1 data
```
\*\*\*/

extern WORD wBuf0[], wBuf1[];

# **2.2.2 P1602.H for OME-PCI-1602/1602F Card**

#include <stdio.h> #include <stdlib.h> #include  $\langle$  dos.h> #include <conio.h> #include  $\leq$ math.h> #include <graphics.h>

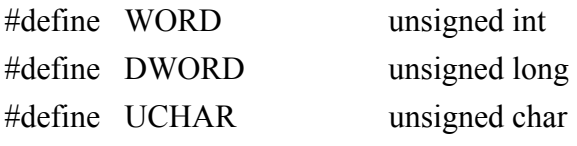

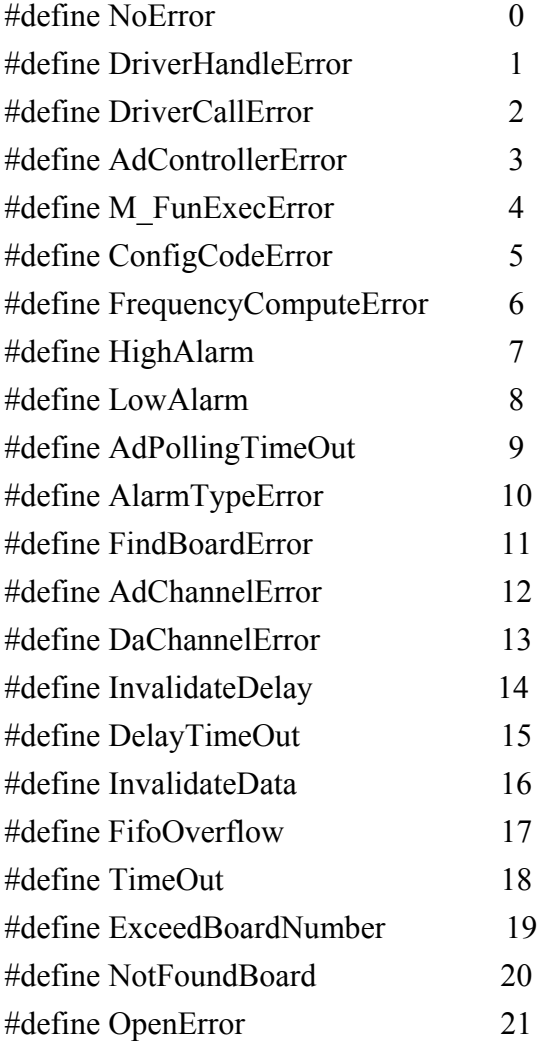

#### #define MAX\_BOARD\_NUMBER 16

float P1602\_FloatSub2(float fA, float fB); short P1602\_ShortSub2(short nA, short nB);

WORD P1602\_DriverInit(WORD \*wBoards); WORD P1602\_DriverClose(void); WORD P1602 GetDriverVersion(WORD \*wDriverVersion);

WORD P1602\_GetConfigAddressSpace(WORD wBoardNo, WORD \*wAddrTimer,

WORD \*wAddrCtrl, WORD \*wAddrDio, WORD \*wAddrAdda);

WORD P1602\_DelayUs(WORD wDelayUs);

WORD P1602 ActiveBoard( WORD wBoardNo );

WORD P1602 WhichBoardActive(void);

WORD P1602\_Di(WORD \*wDi);

WORD P1602\_Do(WORD wDo);

WORD P1602\_Da(WORD wDaChannel, WORD wDaVal);

WORD P1602\_SetChannelConfig(WORD wAdChannel, WORD wConfig);

WORD P1602 AdPolling(float \*fAdVal);

WORD P1602 AdsPolling(float fAdVal[], WORD wNum);

WORD P1602 AdsPacer(float fAdVal[], WORD wNum, WORD wSample);

WORD P1602 M\_FUN\_1(WORD wDaFrequency, WORD wDaWave, float dfDaAmplitude, WORD wAdClock, WORD wAdNumber, WORD wAdConfig, float fAdBuf[], float fLowAlarm, float fHighAlarm);

WORD P1602 M\_FUN\_2(WORD wDaNumber, WORD wDaWave, WORD wDaBuf[], WORD wAdClock, WORD wAdNumber, WORD wAdConfig, WORD wAdBuf[]);

WORD P1602 M\_FUN\_3(WORD wDaFrequency, WORD wDaWave, float fDaAmplitude, WORD wAdClock, WORD wAdNumber, WORD wChannelStatus[], WORD wAdConfig[], float fAdBuf[], float fLowAlarm, float fHighAlarm);

WORD P1602\_Card0\_StartScan(WORD wSampleRate, WORD wChannelStatus[], WORD wChannelConfig[], WORD wCount);

WORD P1602\_Card0\_ReadData(void);

void P1602 Card0 Stop(void);

WORD P1602 ClearScan(void);

WORD P1602\_StartScan(WORD wSampleRate, WORD wNum);

WORD P1602\_AddToScan(WORD wAdChannel, WORD wAdConfig, WORD wAverage, WORD wLowAlarm, WORD wHighAlarm, WORD wAlarmType);

WORD P1602\_SaveScan(WORD wAdChannel, WORD wBuf[]);

WORD P1602\_ReadMagicScanResult(DWORD \*dwHiAlarm, DWORD dwLoAlarm);

```
/*** 
wBuf0[] -> the scaned data is stored as 
             1,0,1,0,1,0,1,0… order 
wBuf1[] -> the scaned data is stored as 
            0, 0, 0, 0, \ldots, 0, 1, 1, 1, 1, \ldots, 1 order
             ^^^^^^^^^^^^^^^ ^^^^^^^^^^^^^^^ 
             |<-DATACOUNT->| |<-DATACOUNT->| 
               ch:0 data ch:1 data 
***/
```
extern WORD wBuf0[], wBuf1[];

# **2.2.3 P180X.H for OME-PCI-1800(H/L)/1802(H/L) Card**

#include <stdio.h> #include <stdlib.h> #include  $\langle$  dos.h> #include <conio.h> #include  $\leq$ math.h> #include <graphics.h>

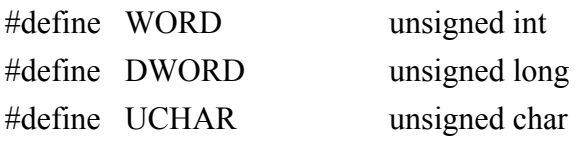

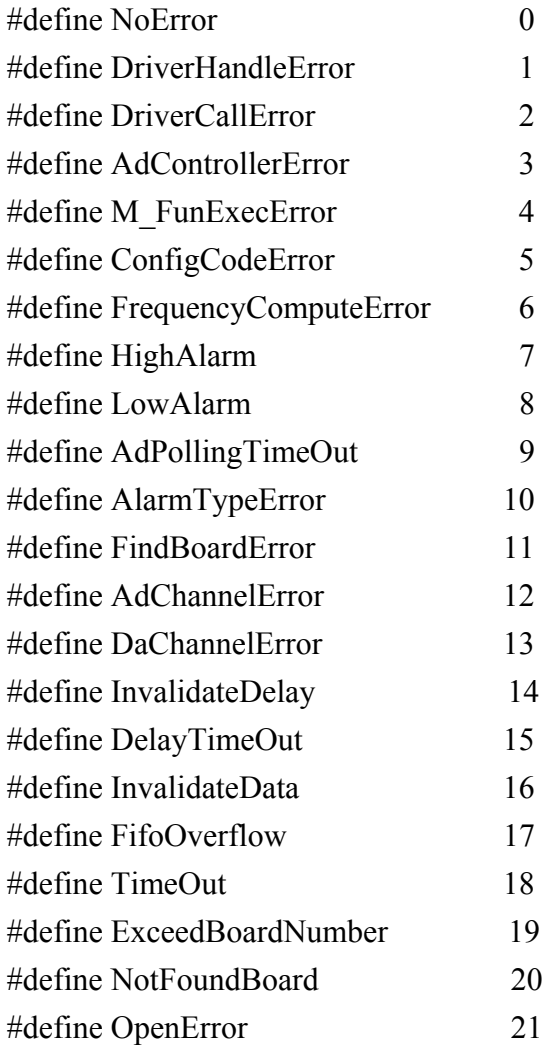

#define MAX\_BOARD\_NUMBER 16

float P180X\_FloatSub2(float fA, float fB); short P180X\_ShortSub2(short nA, short nB);

WORD P180X\_DriverInit(WORD \*wBoards); WORD P180X\_DriverClose(void); WORD P180X\_GetDriverVersion(WORD \*wDriverVersion);

WORD P180X GetConfigAddressSpace(WORD wBoardNo, WORD \*wAddrTimer, WORD \*wAddrCtrl, WORD \*wAddrDio, WORD \*wAddrAdda); WORD P180X\_DelayUs(WORD wDelayUs);

WORD P180X ActiveBoard( WORD wBoardNo ); WORD P180X\_WhichBoardActive(void);

WORD P180X\_Di(WORD \*wDi);

WORD P180X Do(WORD wDo);

WORD P180X\_Da(WORD wDaChannel, WORD wDaVal);

WORD P180X\_SetChannelConfig(WORD wAdChannel, WORD wConfig);

WORD P180X AdPolling(float \*fAdVal);

```
WORD P180X_AdsPolling(float fAdVal[], WORD wNum);
```
WORD P180X\_AdsPacer(float fAdVal[], WORD wNum, WORD wSample);

WORD P180X M\_FUN\_1(WORD wDaFrequency, WORD wDaWave, float dfDaAmplitude, WORD wAdClock, WORD wAdNumber, WORD wAdConfig, float fAdBuf[], float fLowAlarm, float fHighAlarm);

WORD P180X M\_FUN\_2(WORD wDaNumber, WORD wDaWave, WORD wDaBuf[], WORD wAdClock, WORD wAdNumber, WORD wAdConfig, WORD wAdBuf[]);

WORD P180X M\_FUN\_3(WORD wDaFrequency, WORD wDaWave, float fDaAmplitude, WORD wAdClock, WORD wAdNumber, WORD wChannelStatus[], WORD wAdConfig[], float fAdBuf[], float fLowAlarm, float fHighAlarm);

WORD P180X\_Card0\_StartScan(WORD wSampleRate, WORD wChannelStatus[],

*Version 3.1 Date: 1999/08 Page 23* 

```
WORD wChannelConfig[], WORD wCount);
WORD P180X_Card0_ReadData(void);
 void P1802 Card0 Stop(void);
```
WORD P180X\_ClearScan(void);

WORD P180X\_StartScan(WORD wSampleRate, WORD wNum);

WORD P180X\_AddToScan(WORD wAdChannel, WORD wAdConfig, WORD wAverage, WORD wLowAlarm, WORD wHighAlarm, WORD wAlarmType); WORD P180X\_SaveScan(WORD wAdChannel, WORD wBuf[]);

WORD P180X\_ReadMagicScanResult(DWORD \*dwHiAlarm, DWORD dwLoAlarm);

```
/*** 
wBuf0[] -> the scaned data is stored as 
             1,0,1,0,1,0,1,0… order 
wBuf1[] -> the scaned data is stored as 
            0, 0, 0, 0, \ldots,,0, 1, 1, 1, 1, \ldots, 1 order
             ^^^^^^^^^^^^^^^ ^^^^^^^^^^^^^^^ 
             |<-DATACOUNT->| |<-DATACOUNT->| 
               ch:0 data ch:1 data
```
\*\*\*/

extern WORD wBuf0[], wBuf1[];

# <span id="page-25-0"></span>**2.3 The Testing Functions**

2.3.1 P1202 FloatSub2 P1602 FloatSub2 P180X\_FloatSub2

### $\bullet$  Description:

 Compute C=A-B in **float** format, **float=4 bytes floating point number.** This function is provided to test library linkage. **If this subroutine return the correct value, the other subroutine will work properly also.** 

### z **Syntax:**

float P1202\_FloatSub2(float fA, float fB); *for OME-PCI-1202(H/L) Card.* float P1602\_FloatSub2(float fA, float fB); *for OME-PCI-1602/1602F Card.* float P180X\_FloatSub2(float fA, float fB); *for OME-PCI-1800(H/L)/1802(H/L) Card.* 

# • Input Parameter :

fA : 4 bytes floating point value

- $fB \n\quad$ : 4 bytes floating point value
- **Return Value :** *return=fA-fB*
- z **Demo Program : DEMO1.C**

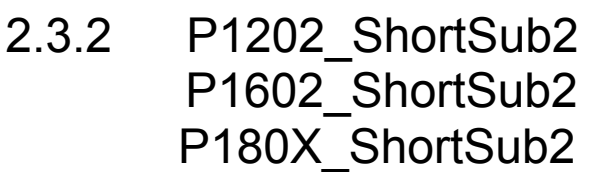

## $\bullet$  **Description :**

 Compute C=A-B in SHORT format, **SHORT=16 bits signed number.** This function is provided to test library linkage. **If this subroutine return the correct value, the other subroutine will work properly also.** 

#### • **Syntax :**

short P1202\_ShortSub2(Short nA, Short nB); *for OME-PCI-1202(H/L) Card.* short P1602\_ShortSub2(Short nA, Short nB); *for OME-PCI-1602/1602F Card.* short P180X\_ShortSub2(Short nA, Short nB); *for OME-PCI-1800(H/L)/1802H(H/L) Card.* 

#### • Input Parameter :

nA : 16 bits value

- nB : 16 bits value
- **Return Value : return=nA-Nb**
- z **Demo Program : DEMO1.C**

# 2.3.3 P1602 GetDriverVersion P180X\_GetDriverVersion P1602\_GetDriverVersion

#### • **Description :**

This subroutine will read the software version number.

#### • **Syntax :**

WORD P1202\_GetDriverVersion(WORD \*wDriverVersion);  *for OME-PCI-1202(H/L) Card.* 

WORD P1602\_GetDriverVersion(WORK \*wDriverVersion);

 *for OME-PCI-1602/1602F Card.* 

WORD P180X\_GetDriverVersion(WORD \*wDriverVersion);

 *for OME-PCI-1800(H/L)/1802(H/L) Card.* 

- z **Input Parameter :** \*wDriverVersion : address of **wDriverVersion** wDriverVersion=0x200  $\rightarrow$  Version 2.0
- z **Return Value :** NoError : OK.
- z **Demo Program : DEMO1.C**

# <span id="page-27-0"></span>**2.4 The M\_Functions**

2.4.1 P1602 M FUN 1 P1602\_M\_FUN\_1 **P180X\_M\_FUN\_1** 

### • **Description :**

The P1602 M FUN 1 will compute the wave form image automatically. (Refer to "PCI-1202/1602/1800/1802 Hardware Manual" chapter-5 for details) (input=AD channel\_0, output=DA channel\_0). This function will refer to the current active OME-PCI-1602/1602F board. Use the P1602 ActiveBoard(....) to select the active board.

### **Syntax :**

WORD P1202 M FUN 1(WORD wDaFrequency, WORD wDaWave, float fDaAmplitude, WORD wAdClock, WORD wAdNumber, WORD wAdConfig, float fAdBuf[], float fLowAlarm, float fHighAlarm);  *for OME-PCI-1202(H/L) Card.* WORD P1602 M\_FUN\_1(WORD wDaFrequency, WORD wDaWave, float fDaAmplitude, WORD wAdClock, WORD wAdNumber, WORD wAdConfig, float fAdBuf[], float fLowAlarm, float fHighAlarm); *for OME-PCI-1602/1602F Card.* 

WORD P180X M\_FUN\_1(WORD wDaFrequency, WORD wDaWave, float fDaAmplitude, WORD wAdClock, WORD wAdNumber, WORD wAdConfig, float fAdBuf[], float fLowAlarm, float fHighAlarm);  *for OME-PCI-1800(H/L)/1802(H/L) Card.* 

#### **•** Input Parameter :

wDaFrequency : **DA output frequency = 1.8M/wDaFrequency (pentium 120)**  wDaWave : Number of DA wave form to be output fDaAmplitude : Amplitude of DA output. NOTE : the hardware J1 must select +/-10V wAdClock : **AD sampling clock = 8000000/wAdClock** samples/sec wAdNumber: Number of AD data to be read. wAdConfig : **A/D input range configuration code.** fAdBuf[] : the starting address of **fAdBuf** which store the A/D data. fLowAlarm : low alarm limit. if  $fAdBuf[?] < fLow Alarm \rightarrow Low Alarm$ . fHighAlarm : high alarm limit. if  $fAdBuf[?] > fHigh Alarm \rightarrow High Alarm$ .

#### z **Return Value :**

 $0 \cdot OK$ 

ExceedBoardNumber: invalidate board number. FindBoardError: no OME-PCI-1202(H/L)/1602/1602F/1800(H/L)/1802(H/L) board AdControllerError : embedded controller handshake error . ConfigCodeError : **wAdConfig** configuration code error. HighAlarm : **fAdBuf[?]>fHighAlarm.**  LowAlarm : **fAdBuf[?]< fLowAlarm.** 

z **Demo Program : DEMO5.C**

# 2.4.2 P1202 M FUN 2 P1602\_M\_FUN\_2 P180X\_M\_FUN\_2

### • **Description :**

The P1602 M FUN 2 will **not** compute the wave form image automatically. (Refer to "PCI-1202/1602/1800/1802 Hardware Manual" chapter-5 for details) (input=AD channel\_0,output=DA channel\_0) This function will refer to the current active OME-PCI-1602/1602F board. Use the P1602\_ActiveBoard( … ) to select the active board.

#### • **Syntax :**

- WORD P1202 M FUN 2(WORD wDaFrequency, WORD wDaWave, WORD wDaBuf[], WORD wAdClock, WORD wAdNumber WORD wAdConfig, WORD wAdBuf[]);  *for OME-PCI-1202(H/L) Card.*
- WORD P1602 M FUN 2(WORD wDaFrequency, WORD wDaWave, WORD wDaBuf[], WORD wAdClock, WORD wAdNumber WORD wAdConfig, WORD wAdBuf[]);  *for OME-PCI-1602/1602F Card.*
- WORD P180X M\_FUN\_2(WORD wDaFrequency, WORD wDaWave, WORD wDaBuf[], WORD wAdClock, WORD wAdNumber WORD wAdConfig, WORD wAdBuf[]); *for OME-PCI-1800(H/L)/1802(H/L) Card.*

### • Input Parameter :

wDaFrequency : **DA output frequency = 1.8M/wDaFrequency(pentium 120)**  wDaWave : Number of DA wave form to be output. wDaBuf[]: The array store the D/A wave form image. wAdClock : **AD sampling clock = 8000000/wAdClock** samples/sec. wAdNumber: Number of AD data to be read. wAdConfig : **A/D input range configuration code.** wAdBuf[] : the starting address of **fAdBuf** which store the A/D data.

#### z **Return Value :**

 $0:$  OK. ExceedBoardNumber: invalidate board number. FindBoardError: no OME-PCI-1202(H/L)/1602/1602F/1800(H/L)/1802(H/L) board AdControllererror: embedded controller handshake error .

#### z **Demo Program : DEMO7.C**

 The DA output wave form generator is a **machine dependent** function The DA output frequency **= 1.8M/wDaFrequency** is machine dependent.

The testing results are given as follows:

**DA output frequency = 1.8M/wDaFrequency for pentium 120 DA output frequency = 2.0M/wDaFrequency for pentium 133** 

**The user must test this value before using M\_FUN\_1 and M\_FUN\_2.** 

# 2.4.3 P1202 M FUN 3 P1602\_M\_FUN\_3 P180X\_M\_FUN\_3

### • **Description :**

The P1602 M FUN 3 will compute the wave form image automatically. (Refer to "PCI- 1202/1602/1800/1802 Hardware Manual" chapter-5 for details) (input=programable channels,output=DA channel\_0) This function will refer to the current active OME-PCI- 1602/1602F board. Use the P1602\_ActiveBoard( … ) to select the active board.

#### **Syntax :**

- WORD P1602 M FUN 3( WORD wDaFrequency, WORD wDaWave, float fDaAmplitude, WORD wAdClock, WORD wAdNumber, WORD wChannelStatus[], WORD wAdConfig[], float fAdBuf[], float fLowAlarm, float fHighAlarm)  *for OME-PCI-1202(H/L) Card.*
- WORD P1602 M FUN 3( WORD wDaFrequency, WORD wDaWave, float fDaAmplitude, WORD wAdClock, WORD wAdNumber, WORD wChannelStatus[], WORD wAdConfig[], float fAdBuf[], float fLowAlarm, float fHighAlarm) *for OME-PCI-1602/1602F Card*
- WORD P1602 M FUN 3(WORD wDaFrequency, WORD wDaWave, float fDaAmplitude, WORD wAdClock, WORD wAdNumber, WORD wChannelStatus[], WORD wAdConfig[], float fAdBuf[], float fLowAlarm, float fHighAlarm)  *for OME-PCI-1800(H/L)/1802(H/L) Card*

#### • Input Parameter :

wDaFrequency : **DA output frequency = 1.8M/wDaFrequency (pentium 120)**  wDaWave : Number of DA wave form to be output fDaAmplitude : Amplitude of DA output. NOTE : the hardware J1 must select +/-10V wAdClock : **AD sampling clock = 8000000/wAdClock** samples/sec wAdNumber: Number of AD data to be read wAdChannel[]: status (1=scan, 0=no scan) code of all 32 channels wAdConfig[]: configuration code of all 32 channels fAdBuf[] : the starting address of **fAdBuf** which store the A/D data fLowAlarm : low alarm limit. if **fAdBuf**[?]< **fLowAlarm**  $\rightarrow$  LowAlarm fHighAlarm : high alarm limit. if **fAdBuf**[?]>**fHighAlarm** > HighAlarm

#### z **Return Value :**

 $0 \cdot OK$ 

ExceedBoardNumber: invalidate board number FindBoardError: no OME-PCI-1202(H/L)/1602/1602F/1800(H/L)/1802(H/L) board AdControllerError : embedded controller handshake error HighAlarm : **fAdBuf[?]>fHighAlarm**  LowAlarm : **fAdBuf[?]< fLowAlarm** 

#### z **Demo Program : DEMO9.C**

**DA output frequency = 1.8M/wDaFrequency for pentium 120 DA output frequency = 2.0M/wDaFrequency for pentium 133** 

**The user must test this value before using M\_FUN\_1 and M\_FUN\_2.** 

# <span id="page-33-0"></span>**2.5 The DIO Functions**

# 2.5.1 P1202\_Di / P1602\_Di / P180X\_Di

#### **•** Description :

 This function will read the 16 bits D/I data from the current active board. Use P1602 ActiveBoard(...) to select the active board.

#### • **Syntax :**

WORD P1202\_Di(WORD \*wDi); *for OME-PCI-1202(H/L) Card*  WORD P1602\_Di(WORD \*wDi); *for OME-PCI-1602/1602F Card* WORD P180X\_Di(WORD \*wDi); *for OME-PCI-1800(H/L)/1802(H/L) Card*

#### • Input Parameter :

\*wDi : address of **wDi** which store the 16 bits D/I data

z **Return Value :**

NoError : OK

ExceedBoardNumber: invalidate board number

FindBoardError : cannot find the OME-PCI-1202(H/L)/1602/1602F/1800(H/L)/1802(H/L) board

## z **Demo Program : DEMO1.C**

# 2.5.2 P1202\_Do / P1602\_Do / P180X\_Do

- **• Description :** This function will send the 16 bits D/O data to the current active board. Use P1602 ActiveBoard(...) to select the active boards.
- **•** Syntax : WORD P1602 Do(WORD wDo);
- Input Parameter :

wDo : the 16 bits data sent to DO port

#### z **Return Value :**

NoError : OK

ExceedBoardNumber: invalidate board number

FindBoardError : cannot find the OME-PCI-1202(H/L)/1602/1602F/1800(H/L)/1802(H/L) board

z **Demo Program : DEMO1.C**

# <span id="page-34-0"></span>**2.6 The DA Functions**

# 2.6.1 P1202\_Da / P1602\_Da / P180X\_Da

#### • **Description :**

 This function will send the 12 bits D/A data to the current active board. Use P1602 ActiveBoard(...) to select the active boards.

#### **Syntax :**

WORD P1202\_Da(WORD wChannel, WORD wDaVal); *for OME-PCI-1202(H/L) Card* WORD P1602\_Da(WORD wChannel, WORD wDaVal); *for OME-PCI-1602/1602F Card* WORD P180X\_Da(WORD wChannel, WORD wDaVal); *for OME-PCI-1800(H/L)/1802(H/L) Card*

#### • Input Parameter :

wChannel: 0 for channel 0 DA, 1 for channel 1 DA

wDaVal : 12 bits data sent to DA port. 0=minimum and 4095=maximum. The DA output can be  $\pm$ /- 5V or  $\pm$ /- 10V setting by hardware JP1. The software can't detect the state of JP1. So 4095 maybe +5V or +10V (depend on JP1).

#### z **Return Value :**

NoError : OK

ExceedBoardNumber: invalidate board number

FindBoardError : cannot find the OME-PCI-1202(H/L)/1602/1602F/1800(H/L)/1802(H/L) board

DaChannelError : channel number must be 0 or 1

### z **Demo Program : DEMO1.C**

# <span id="page-35-0"></span>**2.7 The AD Fixed-mode Functions**

# 2.7.1 P1202 SetChannelConfig P1602 SetChannelConfig P180X SetChannelConfig

#### **•** Description :

This subroutine will set the AD channel  $\&$  its configuration code. This subroutine will set the active AD channel for P1602\_AdPolling, P1602\_AdsPolling and P1602\_AdsPacer. This function will refer to the current active OME-PCI-1602/1602F board. Use the P1602 ActiveBoard(...) to select the active board.

#### **Syntax :**

WORD P1202\_SetChannelConfig(WORD wChannel, WORD wConfig);  *for OME-PCI-1202(H/L) Card, Maximun 16 Channels.* 

WORD P1602\_SetChannelConfig(WORD wChannel, WORD wConfig);  *for OME-PCI-1602/1602F Card, Maximum 32 Channels.* 

WORD P180X\_SetChannelConfig(WORD wChannel, WORD wConfig);  *for OME-PCI-1800(H/L)/1802(H/L) Card. Maximum 16 Channels for OME-PCI-1800(H/L) Card. Maximum 32 Channels for OME-PCI-1802(H/L) Card.* 

#### • Input Parameter :

wChannel : AD channel number

wConfig : Configuration code. Refer to "PCI-1202/1602/1800/1802 Hardware Manual" for details.

#### z **Return Value :**

NoError : OK

ExceedBoardNumber: invalidate board number

FindBoardError : cannot find the OME-PCI-1202(H/L)/1602/1602F/1800(H/L)/1802(H/L) board

AdControllerError : MagicScan controller hardware handshake error

#### z **Demo Program : DEMO1.C**

2.7.2 P1202\_AdPolling P1602 AdPolling P180X\_AdPolling

#### **Description :**

This subroutine will perform one AD conversion by polling. The P1602 SetChannelConfig subroutine can be used to change channel or configuration code and the P1602\_AdPolling will refer to that condition in later operation. This function will refer to the current active OME-PCI-1602/1602F board. Use the P1602 ActiveBoard(....) to select the active board.

#### • Syntax :

 WORD P1202\_AdPolling(float \*fAdVal); *for OME-PCI-1202(H/L) Card* WORD P1602\_AdPolling(float \*fAdVal); *for OME-PCI-1602/1602F Card* WORD P180X\_AdPolling(float \*fAdVal); *for OME-PCI-1800(H/L)/1802(H/L) Card*

#### • Input Parameter :

\*fAdVal : address of **fAdVal** which store the AD data, this data is automatically computed based on the setting of **P1602\_SetChannelConfig**.

#### z **Return Value :**

NoError : OK

ExceedBoardNumber: invalidate board number

FindBoardError : cannot find the OME-PCI-1202(H/L)/1602/1602F/1800(H/L)/1802(H/L) board

AdPollingTimeOut : hardware timeout error

### z **Demo Program : DEMO1.C**

# 2.7.3 P1202\_AdsPolling P1602 AdsPolling P180X\_AdsPolling

### • **Description :**

This subroutine will perform multiple AD conversions by polling. The **P1602** SetChannelConfig subroutine can be used to change channel or configuration code and the **P1602\_AdsPolling** will refer to that condition in later operation. This function will refer to the current active OME-PCI-1602/1602F board. Use the P1602 ActiveBoard(...) to select the active board.

#### • Syntax :

WORD P1202\_AdsPolling(float fAdVal[], WORD wNum); *for OME-PCI-1202(H/L) Card* 

WORD P1602 AdsPolling(float fAdVal[], WORD wNum); *for OME-PCI-1602/1602F Card* 

WORD P180X AdsPolling(float fAdVal[], WORD wNum); *for OME-PCI-1800(H/L)/1802(H/L) Card*

# • Input Parameter :

fAdVal[]: starting address of AD data buffer, these data will be automatically computed based on the setting of **P1602\_SetChannelConfig**. wNum: number of AD conversions will be performed.

### ● Return Value :

NoError: OK ExceedBoardNumber: invalidate board number FindBoardError: cannot find the OME-PCI-1202(H/L)/1602/1602F/1800(H/L)/1802(H/L) board AdPollingTimeOut: hardware timeout error

# z **Demo Program : DEMO1.C**

# 2.7.4 P1202\_AdsPacer P1602 AdsPacer P180X AdsPacer

#### **Description :**

 This subroutine will perform multiple AD conversions by pacer trigger. The **P1602** SetChannelConfig subroutine can be used to change channel or configuration code and the **P1602\_AdsPacer** will refer to that condition in later operation. The hardware pacer will generate trigger signal to AD converter periodically. So these AD data can be used to reconstruct the wave form of analog input. The **P1602\_AdsPolling** is controlled by software polling , so the AD conversion operation will be interrupted by system OS. **It is recommended to use** *P1602\_AdsPacer* **if the input wave form reconstruction is needed.** This function will refer to the current active OME-PCI-1602/1602F board. Use the P1602 ActiveBoard(....) to select the active board.

#### **Syntax :**

WORD P1202 AdsPacer(float fAdVal[], WORD wNum, WORD wSample); *for OME-PCI-1202(H/L) Card* 

WORD P1602 AdsPacer(float fAdVal[], WORD wNum, WORD wSample);  *for OME-PCI-1602F Card* 

WORD P180X\_AdsPacer(float fAdVal[], WORD wNum, WORD wSample);  *for OME-PCI-1800(H/L)/1802(H/L) Card* 

#### • Input Parameter :

fAdVal[] : starting address of AD data buffer, these data will be automatically computed based on the setting of **P1602\_SetChannelConfig**. wNum : number of AD conversions will be performed. wSample : **AD sampling rate = 8M/wSample** 

### **For OME-PCI-1202 Card**

wSample=73  $\rightarrow$  Sampling rate=8M/73=110K  $\rightarrow$  Maximum for OME-PCI-1202 Card wSample=80  $\rightarrow$  Sampling rate=8M/80=100K

# **For OME-PCI-1602F/1602 Card**

wSample=40  $\rightarrow$  Sampling rate=8M/40=200K  $\rightarrow$  Maximum for OME-PCI-1602F Card wSample=80  $\rightarrow$  Sampling rate=8M/80=100K  $\rightarrow$  Maximum for OME-PCI-1602 Card

### **For OME-PCI-1800/1802 Card**

wSample=24  $\rightarrow$  Sampling rate=8M/24=333K  $\rightarrow$  Maximum wSample=80  $\rightarrow$  Sampling rate=8M/80=100K

### z **Return Value :**

NoError : OK

ExceedBoardNumber: invalidate board number

FindBoardError : cannot find the OME-PCI-1202(H/L)/1602/1602F/1800(H/L)/1802(H/L) board

AdPollingTimeOut : hardware timeout error

# z **Demo Program : DEMO1.C**

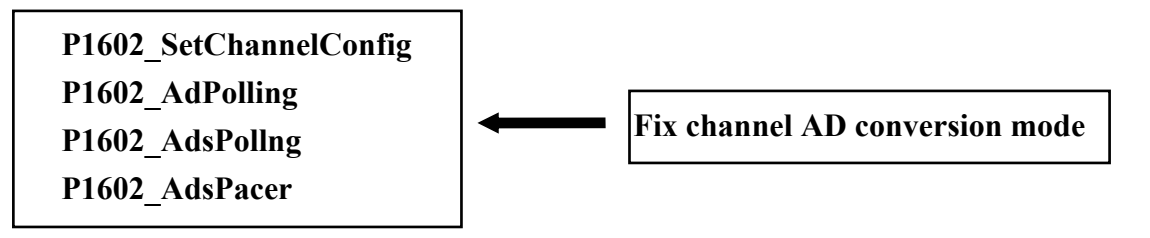

# <span id="page-40-0"></span>**2.8 The MagicScan Functions**

2.8.1 P1202\_ClearScan P1602 ClearScan P180X ClearScan

#### **Description :**

This subroutine will initialize the MagicScan controller to the Initial state. This function will refer to the current active OME-PCI-1602/1602F board. Use the P1602 ActiveBoard(...) to select the active board.

- z **Syntax :** WORD P1202\_ClearScan(); *for OME-PCI-1202(H/L) Card* WORD P1602\_ClearScan(); *for OME-PCI-1602/1602F Card*  WORD P180X\_ClearScan(); *for OME-PCI-1800(H/L)/1802(H/L) Card*
- **•** Input Parameter : void

#### z **Return Value :**

NoError : OK

ExceedBoardNumber: invalidate board number

FindBoardError : cannot find the OME-PCI-1202(H/L)/1602/1602F/1800(H/L)/1802(H/L) board

#### z **Demo Program : DEMO11.C**

# 2.8.2 P1602\_StartScan P1602 StartScan P1602 StartScan

#### • **Description :**

This subroutine will start the MagicScan operation. This function will refer to the current active OME-PCI-1602/1602F board. Use the P1602\_ActiveBoard(….) to select the active board.

#### • **Syntax :**

 WORD P1202\_StartScan(WORD wSampleRate, WORD wNum);  *for OME-PCI-1202(H/L) Card*  WORD P1602\_StartScan(WORD wSampleRate, WORD wNum);  *for OME-PCI-1602/1602F Card*  WORD P180X\_StartScan(WORD wSampleRate, WORD wNum);  *for OME-PCI-1800(H/L)/1802(H/L) Card* 

#### **•** Input Parameter :

#### wSampleRate : **AD sampling rate = 8M/wSampleRate For OME-PCI-1202 Card**

wSampleRate=73  $\rightarrow$  Sampling rate=8M/73=110K  $\rightarrow$  Maximum

wSampleRate=80  $\rightarrow$  Sampling rate=8M/80=100K

#### **For OME-PCI-1602F/1602 Card**

wSampleRate=40 → Sampling rate=8M/40=200K → Maximum for OME-PCI-1602FCard

wSampleRate=80 → Sampling rate=8M/80=100K → Maximum for OME-PCI-1602 Card

#### **For OME-PCI-1800/1802 Card**

wSampleRate=24  $\rightarrow$  Sampling rate=8M/24=333K  $\rightarrow$  Maximum

wSampleRate=80  $\rightarrow$  Sampling rate=8M/80=100K

wNum : Number of **MagicScan cycle** to perform

#### z **Return Value :**

NoError : OK

ExceedBoardNumber: invalidate board number

FindBoardError : cannot find the OME-PCI-1202(H/L)/1602/1602F/1800(H/L)/1802(H/L) board

AdControllerError : MagicScan controller hardware handshake error

#### z **Demo Program : DEMO11.C**

*Version 3.1 Date: 1999/08 Page 41* 

# 2.8.3 P1202 ReadMagicScanResult P1602 ReadMagicScanResult P180X\_ReadMagicScanResult

#### **Description :**

 This subroutine will read the alarm result of the MagicScan operation. This function will refer to the current active OME-PCI-1602/1602F board. Use the P1602\_ActiveBoard(….) to select the active board.

#### • **Syntax :**

void P1202\_ReadMagicScanResult(DWORD \*dwHighAlarm, DWORD dwLowAlarm); *for OME-PCI-1202(H/L) Card*

void P1602\_ReadMagicScanResult(DWORD \*dwHighAlarm, DWORD \*dwLowAlarm);  *for OME-PCI-1602/602F Card*

void P180X\_ReadMagicScanResult(DWORD \*dwHighAlarm, DWORD \*dwLowAlarm);  *for OME-PCI-1800(H/L)/1802(H/L) Card* 

#### • Input Parameter :

 \*dwLowAlarm: address of **dwLowAlarm** which store the MagicScan alarm status (bit  $0 \rightarrow$  channel 0, bit  $31 \rightarrow$  channel 31, 0=no alarm, 1=low alarm) \*dwHighAlarm: address of **dwHighAlarm** which store the MagicScan alarm tatus

(bit\_0  $\rightarrow$  channel\_0, bit\_31  $\rightarrow$  channel\_31, 0=no alarm, 1=high alarm)

#### **Return Value :** void

### z **Demo Program : DEMO11.C**

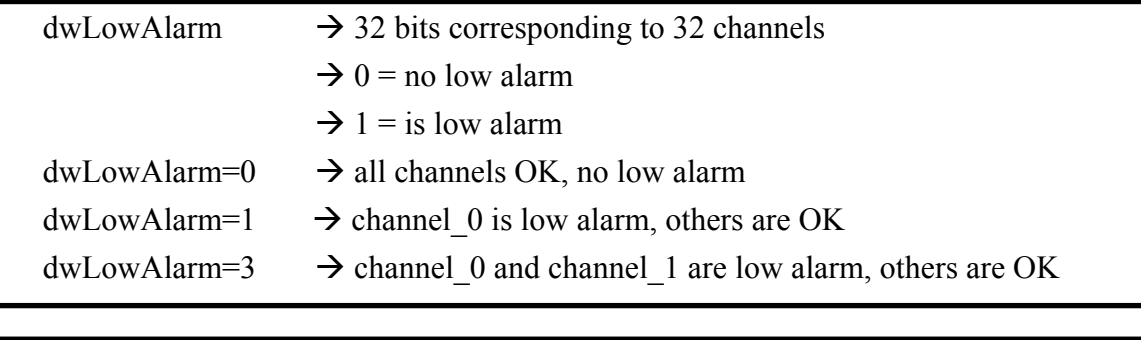

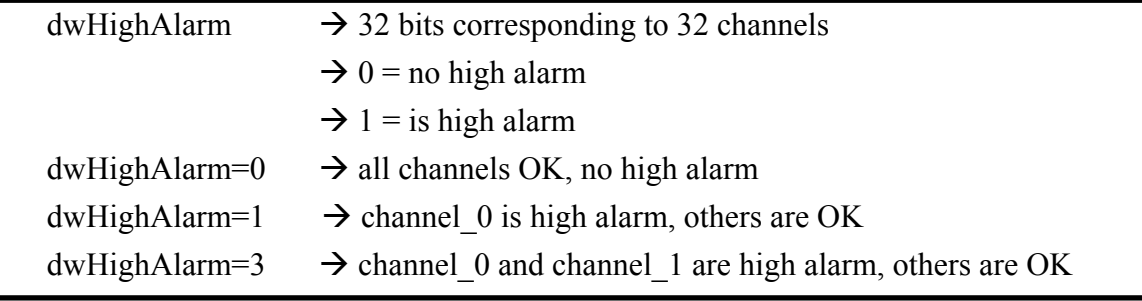

# 2.8.4 P1202 AddToScan P1602 AddToScan P180X\_AddToScan

#### • **Description :**

 This subroutine will add one channel to the **MagicScan circular queue**. This function will refer to the current active OME-PCI-1602/1602F board.Use the P1602 ActiveBoard(...) to select the active board.

#### • **Syntax :**

void P1202\_AddToScan( WORD wAdChannel, WORD wConfig, WORD wAverage, WORD wLowAlarm, WORD wHighAlarm, WORD wAlarmType);  *for OME-PCI-1202(H/L) Card* 

 void P1602\_AddToScan( WORD wAdChannel, WORD wConfig, WORD wAverage, WORD wLowAlarm, WORD wHighAlarm, WORD wAlarmType); *for OME-PCI-1602/1602F Card* 

 void P180X\_AddToScan( WORD wAdChannel, WORD wConfig, WORD wAverage, WORD wLowAlarm, WORD wHighAlarm, WORD wAlarmType);  *for OME-PCI-1800(H/L)/1802(H/L) Card* 

#### • Input Parameter :

 wAdChannel : AD channel number wConfig : the configuration code wAverage : the factor of digital average filter wLowAlarm : 16 bits low alarm data wHighAlarm : 16 bits high alarm data wAlarmType : 0=no alarm, 1=high alarm, 2=low alarm, 3=in-alarm, 4=out-alarm

#### **• Return Value : void**

NoError : Ok

ExceedBoardNumber: invalidate board number

 FindBoardError : cannot find the OME-PCI-1202(H/L)/1602/1602F/1800(H/L)/1802(H/L) board

AdChannelError : invalidate AD channel

AlarmTypeError : only 0/1/2/3/4 are validate

AdControllerError : MagicScan controller hardware handshake error

### z **Demo Program : DEMO11.C**

# 2.8.5 P1202\_SaveScan P1602 SaveScan P180X SaveScan

#### • **Description :**

 This subroutine will specify the starting address of AD data buffer for MagicScan. This function will refer to the current active OME-PCI-1602/1602F board. Use the P1602 ActiveBoard(...) to select the active board.

#### • **Syntax :**

void P1202\_SaveScan(WORD wAdChannel, WORD wBuf[]);  *for OME-PCI-1202(H/L) Card*  void P1602\_SaveScan(WORD wAdChannel, WORD wBuf[]); *for OME-PCI-1602/1602F Card*  void P180X\_SaveScan(WORD wAdChannel, WORD wBuf[]);  *for OME-PCI-1800(H/L)/1802(H/L) Card* 

## • Input Parameter :  **wAdChannel : Scan number in the scan queue. (Note: not the A/D channel number.)**

wBuf : starting address of AD data buffer for channel specified in **wAdChannel** 

#### z **Return Value :**

 NoError : Ok ExceedBoardNumber: invalidate board number FindBoardError : cannot find the OME-PCI-1202(H/L)/1602/1602F/1800(H/L)/1802(H/L) board AdChannelError : invalidate AD channel

#### z **Demo Program :**.**DEMO11.C**

# <span id="page-45-0"></span>**2.9 The Plug & Play Functions**

# 2.9.1 P1202\_DriverInit P1602\_DriverInit P180X\_DriverInit

#### **•** Description :

This function will detect all the OME-PCI-1602/1602F boards installed in the system. This function must be called once before the other functions are called.

### **Syntax :**

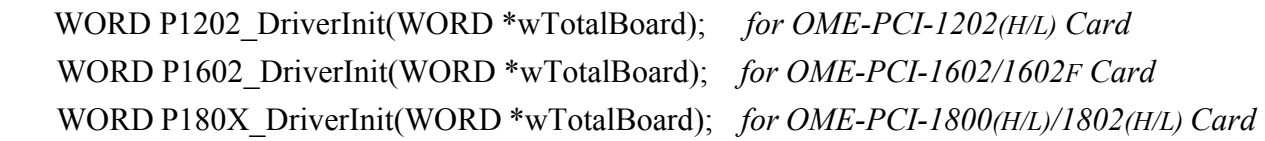

### **•** Input Parameter :

\*wTotalBoard: address of **wTotalBoard** wTotalBoard=1  $\rightarrow$  one OME-PCI-1602/1602F card in the system wTotalBoard=n  $\rightarrow$  n\*PCI-1602/1602F cards in the system

### z **Return Value :**

NoError : OK NoFoundBoard: detect no OME-PCI-1202(H/L)/1602/1602F/1800(H/L)/1802(H/L) Card

## z **Demo Program : All DEMO programs**

# 2.9.2 P1202\_DriverClose P1602 DriverClose P180X DriverClose

#### z **Description :**

 Return all resources to system. This function must be called once before program is terminated.

#### • Syntax :

WORD P1202\_DriverClose( void ); *for OME-PCI-1202(H/L) Card* WORD P1602\_DriverClose( void ); *for OME-PCI-1602/1602F Card* WORD P180X\_DriverClose( void ); *for OME-PCI-1800(H/L)/1802(H/L) Card*

#### **•** Input Parameter : void

- **Return Value : NoError**
- z **Demo Program : All DEMO programs**

# 2.9.3 P1202\_GetConfigAddressSpace P1602 GetConfigAddressSpace P180X GetConfigAddressSpace

#### • **Description :**

 Get the I/O address of OME-PCI-1602/1602F board n. This function is for debug. It is not necessary to call this function.

#### **Syntax :**

 WORD P1202\_GetConfigAddressSpace( WORD wBoardNo, WORD \*wAddrTimer,WORD \*wAddrCtrl, WORD \*wAddrDio, WORD \*wAddrAdda );  *for OME-PCI-1202(H/L) Card* 

WORD P1602\_GetConfigAddressSpace( WORD wBoardNo, WORD \*wAddrTimer,WORD \*wAddrCtrl, WORD \*wAddrDio, WORD \*wAddrAdda ); *for OME-PCI-1602/1602F Card* 

 WORD P180X\_GetConfigAddressSpace( WORD wBoardNo, WORD \*wAddrTimer,WORD \*wAddrCtrl, WORD \*wAddrDio, WORD \*wAddrAdda );  *for OME-PCI-1800(H/L)/1802(H/L) Card* 

## • Input Parameter :

wBoardNo: OME-PCI-1602/1602F board number wAddrTimer, wAddrCtrl, wAddrDio, wAddrAdda: refer to "PCI-1202/1602/1800/1802 Hardware manual" Chapter-3 for details.

### z **Return Value :**

NoError : OK FindBoardError: handshake check error ExceedBoardError: wBoardNo is invalidate

## z **Demo Program : ALL DEMO programs**

# 2.9.4 P1202\_WhichBoardActive P1602 WhichBoardActive P180X\_WhichBoardActive

#### $\bullet$  Description:

Return the board number of the active board.

#### • **Syntax:**

 WORD P1202\_WhichBoardActive(void); *for OME-PCI-1202(H/L) Card*  WORD P1602\_WhichBoardActive(void); *for OME-PCI-1602/1602F Card* WORD P180X\_WhichBoardActive(void); *for OME-PCI-1800(H/L)/1802(H/L) Card*

#### **• Input Parameter:** void

- **Return Value:** board number of the active board.
- z **Demo Program: DEMO1.C**

# 2.9.5 P1602\_ActiveBoard P1602 ActiveBoard P180X\_ActiveBoard

#### $\bullet$  Description:

 This function will active one of the OME-PCI-1602/1602F boards installed in the system. This function must call once before the D/I/O, A/D, D/A functions are called.

#### **Syntax:**

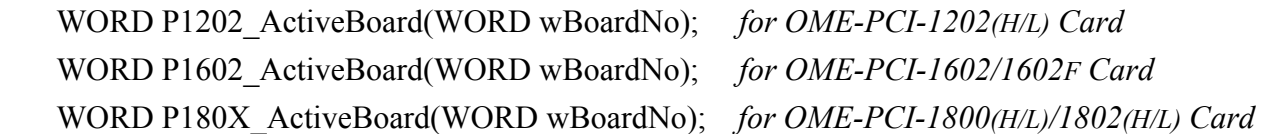

#### **•** Input Parameter:

wBoardNo: board number

#### z **Return Value :**

NoError : OK ExceedBoardError: wBoardNo is invalidate

### z **Demo Program : All DEMO program.**

The P1602 ActiveBoard(...) will take effect on all functions except the following:

- 1. P1602\_FloatSub2
- 2. P1602\_ShortSub2
- 3. P1602\_GetDriverVersion
- 4. P1602\_DriveInit
- 5. P1602\_DriveClose
- 6. P1602\_GetConfigAddressSpace
- 7. P1602\_Card0\_StartScan
- 8. P1602\_Card0\_ReadData
- 9. P1602\_Card0\_Stop

# <span id="page-50-0"></span>**2.10 The Continuous Capture Functions**

2.10.1 P1202 Card0 StartScan P1602 Card0 StartScan P180X Card0 StartScan

#### **•** Description:

This subroutine will start the continuous capture function. Refer to "PCI-1202/1602/1800/1802 Hardware User Manual chapter-6 for details"

**• Syntax :** WORD P1602 Card0 StartScan(WORD wSampleRate, WORD wChannelStatus[], WORD wChanelConfig[], WORD wCount);

#### • Input Parameter :

#### wSampleRate : **AD sampling rate = 8M/wSampleRate: For OME-PCI-1202 Card:**

wSampleRate=73 → Sampling rate=8M/73=110K→Maximum

wSampleRate=80  $\rightarrow$  Sampling rate=8M/80=100K

#### **For OME-PCI-1602F/1602 Card:**

wSampleRate=40 → Sampling rate=8M/40=200K→ Maximum for OME-PCI-1602F Card wSampleRate=80 → Sampling rate=8M/80=100K→ Maximum for OME-PCI-1602 Card

#### **For OME-PCI-1800/1802 Card:**

wSampleRate=24 → Sampling rate=8M/24=333K→ Maximum wSampleRate=80  $\rightarrow$ Sampling rate=8M/80=100K

 wChannelStatus[]: (0=no scan, 1=scan) for each channel wChannelConfig[]: configuration code for each channel wCount: number of A/D data for each scan channel

#### z **Return Value :**

NoError : OK FindBoardError : cannot find the OME-PCI-1202(H/L)/1602/1602F/1800(H/L)/1802(H/L) board AdControllerError : MagicScan controller hardware handshake error

## z **Demo Program : DEMO13.C**

# 2.10.2 P1202 Card0 ReadData P1602 Card0 ReadData P180X Card0 ReadData

#### • **Description :**

This subroutine will read the data of continuous capture function.

#### • **Syntax :**

WORD P1202\_Card0\_ReadData(void); *for OME-PCI-1202(H/L) Card* WORD P1602\_Card0\_ReadData(void); *for OME-PCI-1602/1602F Card* WORD P180X\_Card0\_ReadData(void); *for OME-PCI-1800(H/L)/1802(H/L) Card* 

**• Input Parameter :**void

#### z **Return Value :**

NoError: data is ready TimeOut: data not ready FifoOverflow: FIFO overflow

#### z **Demo Program : DEMO13.C**

# 2.10.3 P1202\_Card0\_Stop P1602 Card0 Stop P180X Card0 Stop

### **•** Description :

This subroutine will stop the continuous capture function.

#### • **Syntax :**

 void P1202\_Card0\_Stop(void); *for OME-PCI-1202(H/L) Card* void P1602\_Card0\_Stop(void); *for OME-PCI-1602/1602F Card*  void P180X\_Card0\_Stop(void); *for OME-PCI-1800(H/L)/1802(H/L) Card*

- **•** Input Parameter : void
- **Return Value : void**
- z **Demo Program : DEMO13.C**

# <span id="page-52-0"></span>**2.11 The Other Functions**

## 2.11.1 P1202\_DelayUs P1602\_DelayUs P180X\_DelayUs

#### **•** Description :

 This is a **machine independent timer.** This function can be used to delay the **settling time** or used as a **general purposed machine independent timer**.

 This function will refer to the current active OME-PCI-1602/1602F board. Use the 1602 ActiveBoard(...) to select the active board.

#### • **Syntax :**

void P1202\_DelayUs(WORD wDelayUs); *for OME-PCI-1202(H/L) Card* void P1602\_DelayUs(WORD wDelayUs ); *for OME-PCI-1602/1602F Card*  void P180X\_DelayUs(WORD wDelayUs); *for OME-PCI-1800(H/L)/1802(H/L) Card* 

#### • Input Parameter :

 wDelayUs : number of us to delay, 8191 Max wDelayUs=1  $\rightarrow$  delay 1 us wDelayUs=1000  $\rightarrow$  delay 1000 us = 1 ms wDelayUs=8191  $\rightarrow$  delay 8191 us = 8.191 ms (maximum delay) wDelayUs=8192  $\rightarrow$  invalidate delay (will return error)

### z **Return Value :**

NoError : OK ExceedBoardNumber: invalidate board number FindBoardError :cannot find the OME-PCI-1202(H/L)/1602/1602F/1800(H/L)/1802(H/L) board InvalidateDelay : **wDelayUs** > 8191

### z **Demo Program : DEMO1.C**

### z **Long Time Delay :**

```
WORD DelayMs(WORD dwDelayMs) // maximum delay=4294967.295 sec 
   { 
    WORD dwDelay,dwRetVal 
   dwRetVal=0; 
     for ( dwDelay=0; dwDelay<dwDelayMs; dwDelay++ ) 
         dwRetVal += P1602_DelayUs( 1000 ); 
      return( dwRetVal ); 
   }
```
# <span id="page-54-0"></span>**3 Demo Programs**

There are about 19 demo program given as follows:

- $\bullet$  demo1: one board, D/I/O test, D/A test, A/D polling & pacer trigger test, general test
- $\bullet$  demo2: two board, same as demo1
- $\bullet$  demo3: one board, perform 32 channels of A/D conversion by software trigger(polling)
- $\bullet$  demo4: two board, same as demo3
- demo5: one board, M\_function\_1 demo
- $\bullet$  demo6: two board, same as demo5
- demo7: one board, M\_function\_2 demo
- demo8: two board, same as demo7
- demo9: one board, M\_function\_3 demo
- $\bullet$  demo10: two board, same as demo9
- $\bullet$  demo11: one board, MagicScan demo
- $\bullet$  demo12: two board, same as demo11
- $\bullet$  demo13: one board, continuous capture demo
- demo14: two board, continuous capture demo (Windows 95/98/NT only)
- $\bullet$  demo15: all installed board, D/I/O test for board number identification
- $\bullet$  demo16: one board, performance evaluation demo
- demo17: one board, MagicScan demo, scan sequence:  $4\rightarrow 3\rightarrow 5$
- demo18: one board, MagicScan demo, scan 32 channel, show channel 0/1/15/16/17
- $\bullet$  demo19: one board, A/D calibration.

Refer to the CD ROM for details.

# **WARRANTY/DISCLAIMER**

OMEGA ENGINEERING, INC. warrants this unit to be free of defects in materials and workmanship for a period of **13 months** from date of purchase. OMEGA's WARRANTY adds an additional one (1) month grace period to the normal **one (1) year product warranty** to cover handling and shipping time. This ensures that OMEGA's customers receive maximum coverage on each product.

If the unit malfunctions, it must be returned to the factory for evaluation. OMEGA's Customer Service Department will issue an Authorized Return (AR) number immediately upon phone or written request. Upon examination by OMEGA, if the unit is found to be defective, it will be repaired or replaced at no charge. OMEGA's WARRANTY does not apply to defects resulting from any action of the purchaser, including but not limited to mishandling, improper interfacing, operation outside of design limits, improper repair, or unauthorized modification. This WARRANTY is VOID if the unit shows evidence of having been tampered with or shows evidence of having been damaged as a result of excessive corrosion; or current, heat, moisture or vibration; improper specification; misapplication; misuse or other operating conditions outside of OMEGA's control. Components which wear are not warranted, including but not limited to contact points, fuses, and triacs.

**OMEGA is pleased to offer suggestions on the use of its various products. However, OMEGA neither assumes responsibility for any omissions or errors nor assumes liability for any damages that result from the use of its products in accordance with information provided by OMEGA, either verbal or written. OMEGA warrants only that the parts manufactured by it will be as specified and free of defects. OMEGA MAKES NO OTHER WARRANTIES OR REPRESENTATIONS OF ANY KIND WHATSOEVER, EXPRESS OR IMPLIED, EXCEPT THAT OF TITLE, AND ALL IMPLIED WARRANTIES INCLUDING ANY WARRANTY OF MERCHANTABILITY AND FITNESS FOR A PARTICULAR PURPOSE ARE HEREBY DISCLAIMED. LIMITATION OF LIABILITY: The remedies of purchaser set forth herein are exclusive, and the total liability of OMEGA with respect to this order, whether based on contract, warranty, negligence, indemnification, strict liability or otherwise, shall not exceed the purchase price of the component upon which liability is based. In no event shall OMEGA be liable for consequential, incidental or special damages.**

CONDITIONS: Equipment sold by OMEGA is not intended to be used, nor shall it be used: (1) as a "Basic Component" under 10 CFR 21 (NRC), used in or with any nuclear installation or activity; or (2) in medical applications or used on humans. Should any Product(s) be used in or with any nuclear installation or activity, medical application, used on humans, or misused in any way, OMEGA assumes no responsibility as set forth in our basic WARRANTY/DISCLAIMER language, and, additionally, purchaser will indemnify OMEGA and hold OMEGA harmless from any liability or damage whatsoever arising out of the use of the Product(s) in such a manner.

### **RETURN REQUESTS/INQUIRIES**

Direct all warranty and repair requests/inquiries to the OMEGA Customer Service Department. BEFORE RETURNING ANY PRODUCT(S) TO OMEGA, PURCHASER MUST OBTAIN AN AUTHORIZED RETURN (AR) NUMBER FROM OMEGA'S CUSTOMER SERVICE DEPARTMENT (IN ORDER TO AVOID PROCESSING DELAYS). The assigned AR number should then be marked on the outside of the return package and on any correspondence.

The purchaser is responsible for shipping charges, freight, insurance and proper packaging to prevent breakage in transit.

FOR **WARRANTY** RETURNS, please have the following information available BEFORE contacting OMEGA:

- 1. Purchase Order number under which the product was PURCHASED,
- 2. Model and serial number of the product under warranty, and
- 3. Repair instructions and/or specific problems relative to the product.

FOR **NON-WARRANTY** REPAIRS, consult OMEGA for current repair charges. Have the following information available BEFORE contacting OMEGA:

- 1. Purchase Order number to cover the COST of the repair,
- 2. Model and serial number of the product, and
- 3. Repair instructions and/or specific problems relative to the product.

OMEGA's policy is to make running changes, not model changes, whenever an improvement is possible. This affords our customers the latest in technology and engineering.

OMEGA is a registered trademark of OMEGA ENGINEERING, INC.

© Copyright 2002 OMEGA ENGINEERING, INC. All rights reserved. This document may not be copied, photocopied, reproduced, translated, or reduced to any electronic medium or machine-readable form, in whole or in part, without the prior written consent of OMEGA ENGINEERING, INC.

# **Where Do I Find Everything I Need for Process Measurement and Control? OMEGA…Of Course!** *Shop online at www.omega.com*

#### **TEMPERATURE**

- **Z** Thermocouple, RTD & Thermistor Probes, Connectors, Panels & Assemblies
- **2** Wire: Thermocouple, RTD & Thermistor
- Calibrators & Ice Point References
- Recorders, Controllers & Process Monitors
- **E** Infrared Pyrometers

#### **PRESSURE, STRAIN AND FORCE**

- **F** Transducers & Strain Gages
- **Z** Load Cells & Pressure Gages
- **Z** Displacement Transducers
- **EX** Instrumentation & Accessories

#### **FLOW/LEVEL**

- **Z** Rotameters, Gas Mass Flowmeters & Flow Computers
- **E** Air Velocity Indicators
- **Z** Turbine/Paddlewheel Systems
- Totalizers & Batch Controllers

#### **pH/CONDUCTIVITY**

- **P** pH Electrodes, Testers & Accessories
- Benchtop/Laboratory Meters
- Controllers, Calibrators, Simulators & Pumps
- $\mathbb Z$  Industrial pH & Conductivity Equipment

#### **DATA ACQUISITION**

- **Z** Data Acquisition & Engineering Software
- **Z** Communications-Based Acquisition Systems
- **P** Plug-in Cards for Apple, IBM & Compatibles
- **2** Datalogging Systems
- Recorders, Printers & Plotters

#### **HEATERS**

- **E** Heating Cable
- **Z** Cartridge & Strip Heaters
- **EX** Immersion & Band Heaters
- **E** Flexible Heaters
- **E** Laboratory Heaters

#### **ENVIRONMENTAL MONITORING AND CONTROL**

- **Metering & Control Instrumentation**
- **E** Refractometers
- **P** Pumps & Tubing
- Air, Soil & Water Monitors
- **Z** Industrial Water & Wastewater Treatment
- $\mathbb{F}$  pH, Conductivity & Dissolved Oxygen Instruments